# Asynchronous and Parallel Programming

Antoine Trouvé 2015/05/25

# Self Introduction

- Family name: **Trouvé (**トルヴェ**)**
- Given name: **Antoine (**アントワン**)**
- Origin: **Poitiers, France (**ポワチエ**)**
	- [http://ja.wikipedia.org/wiki/](http://ja.wikipedia.org/wiki/%E3%83%9D%E3%83%AF%E3%83%81%E3%82%A8)ポワチエ
- Study
	- **Master:** Bordeaux Institute of Technology
	- **PhD:** Kyushu University
- Now:
	- Assistant professor at Kyushu University
	- Family

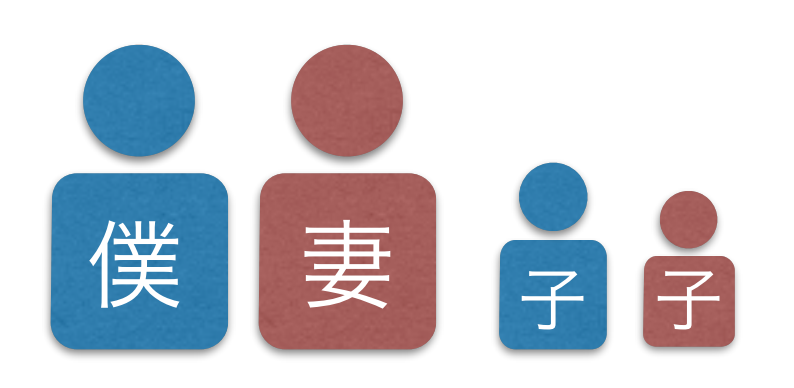

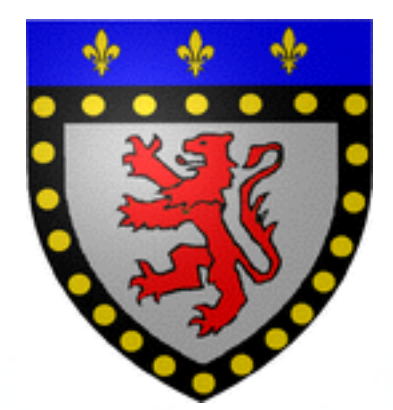

### About this Lecture

- **• Two sessions**
	- 2015/5/25 (today)
	- 2015/6/1 (next Monday)
- **• Content**
	- $13:00 \sim 14:30$ : Lecture
	- $14:50 \sim 16:20$ : Exercise

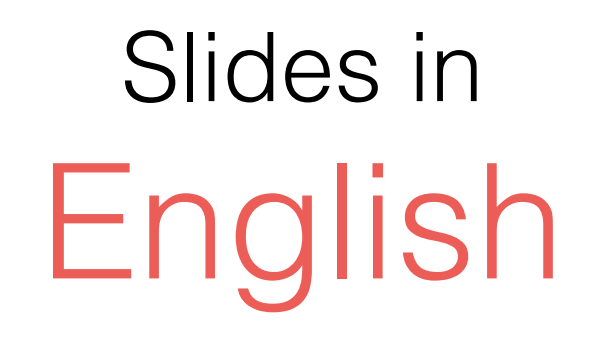

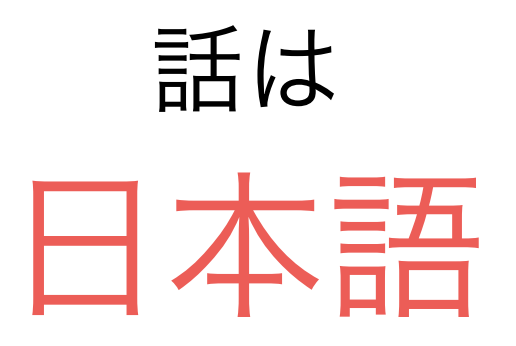

# What you will Learn

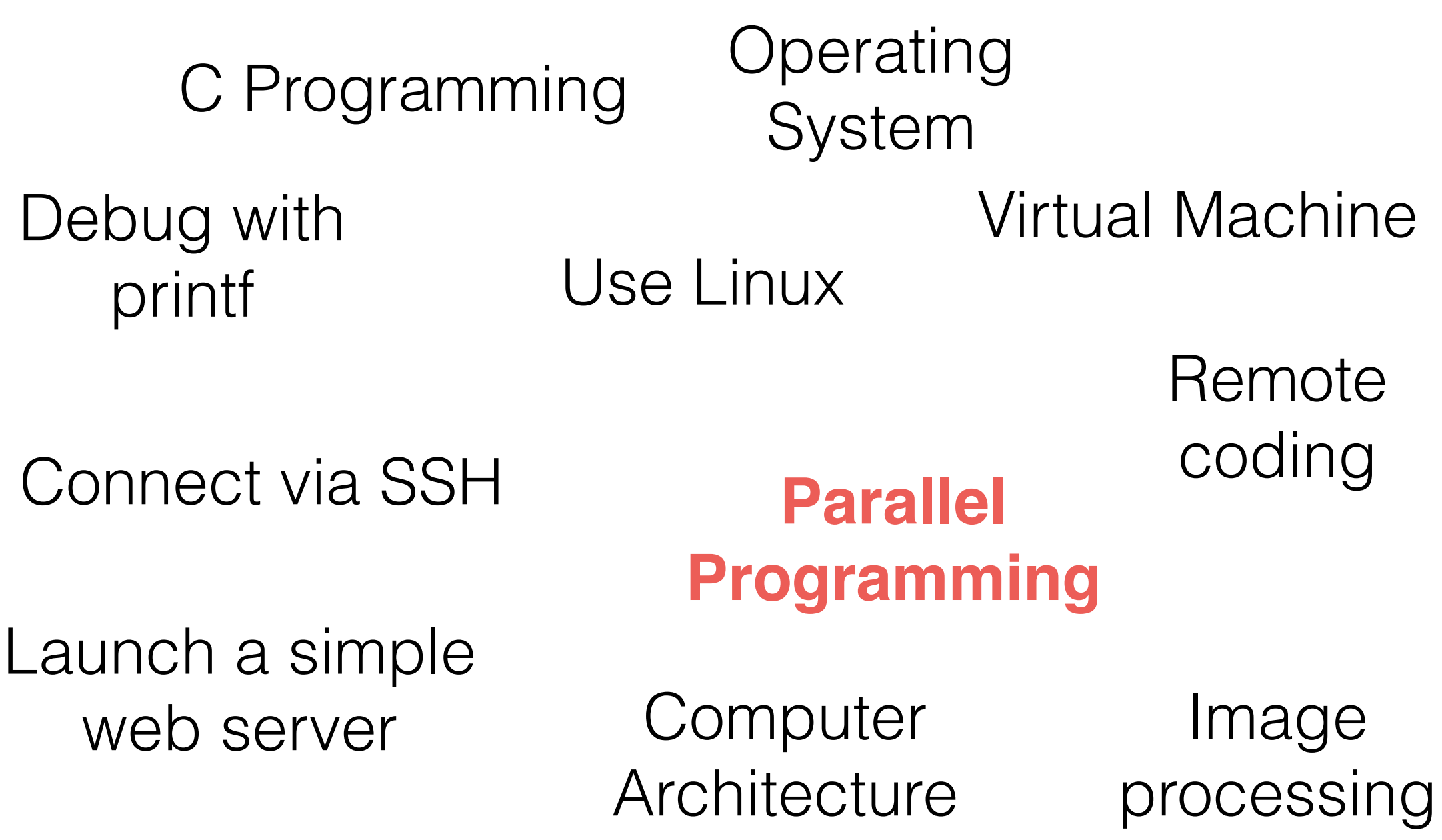

# Why Parallel Programming ?

### How Traditional Program are Executed

• Let us consider this program (pseudo code):

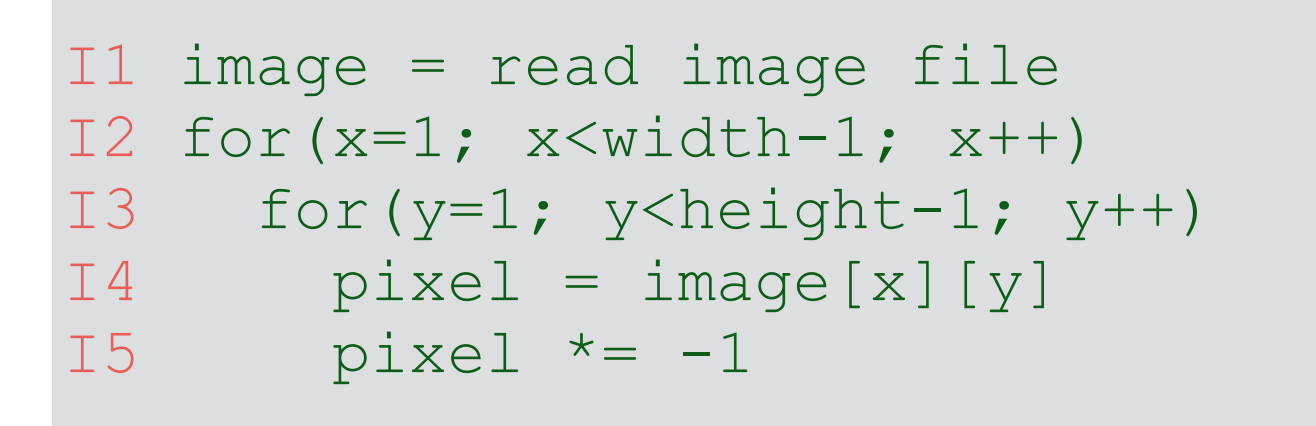

• I is executed as follows (if we ignore I3 and I4)

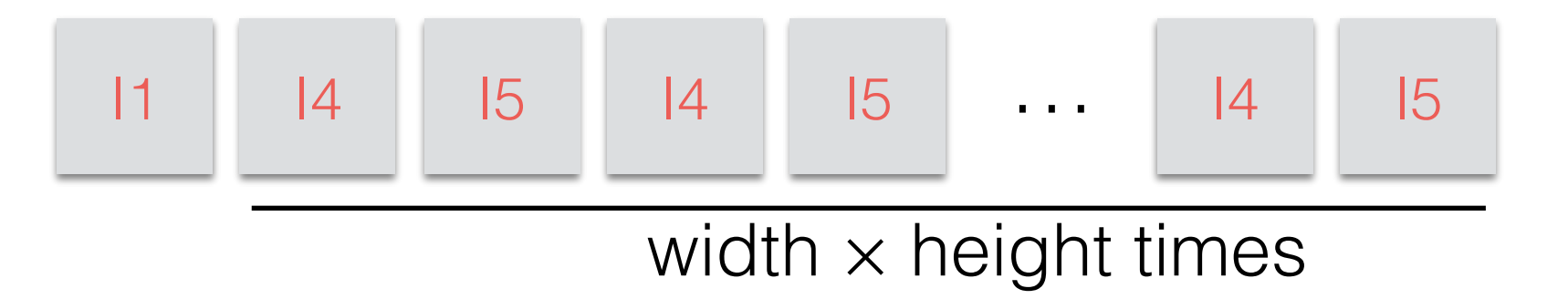

### Hw Architecture: What this program supposes

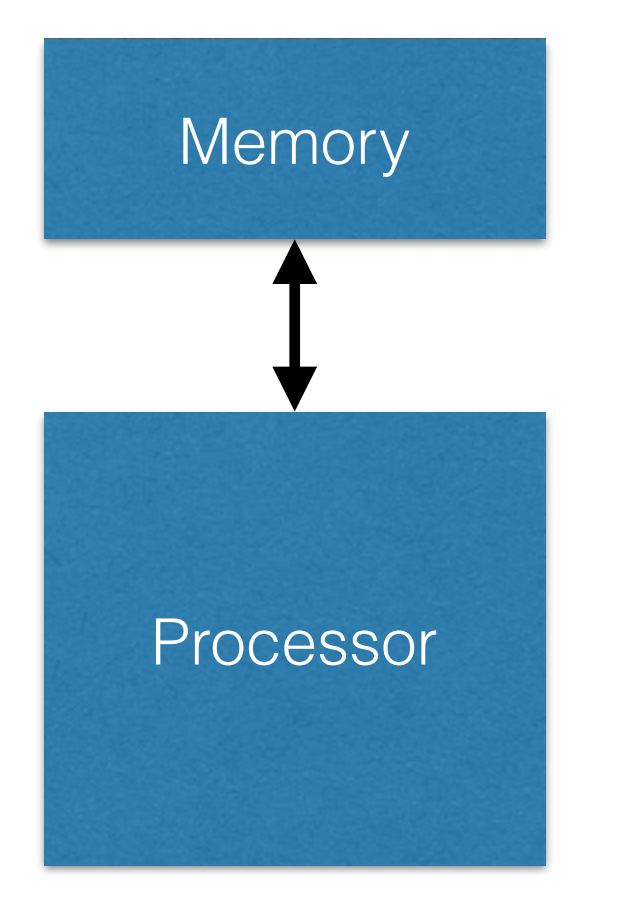

- The memory stores all the data
- The processor executes the instructions
- **• But …**

### Hw Architecture What **Really** Exists

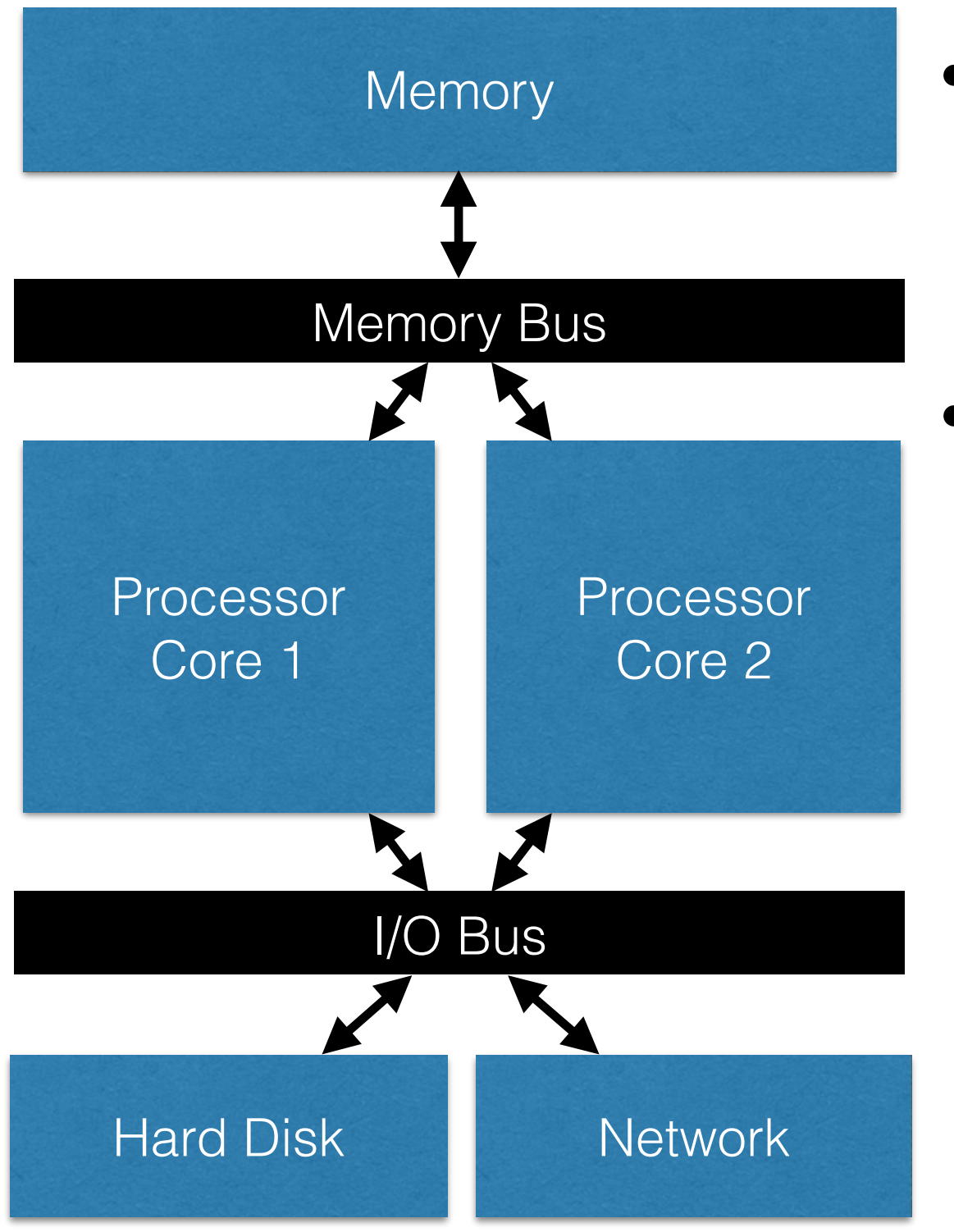

- Multi core processor
	- 2 on this figure
	- Can be 4, 6, 8 … more !
- Files are stored in slow I/Os
	- Hard drive / SSD access: 1  $\sim$  10ms
	- Network access: 100ms

That is 100 000 000 cycles on a 1GHz processor !

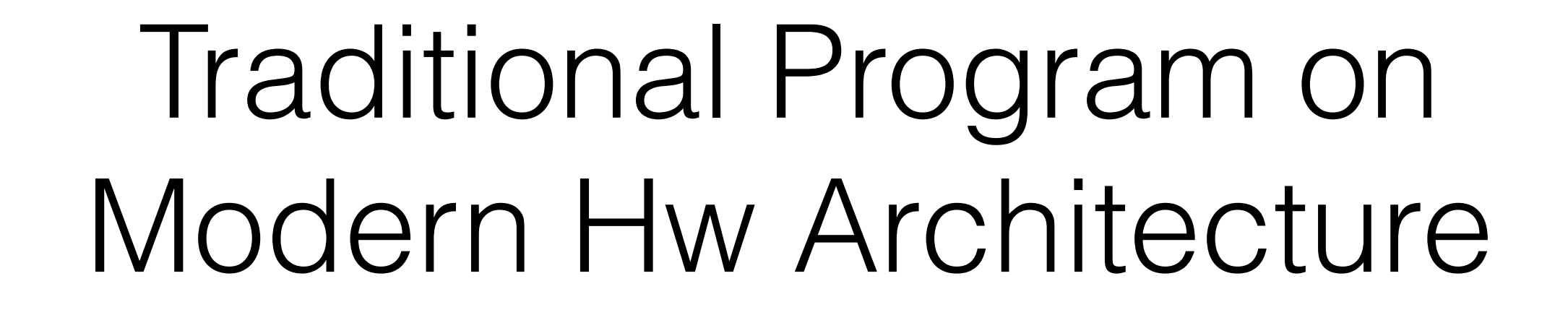

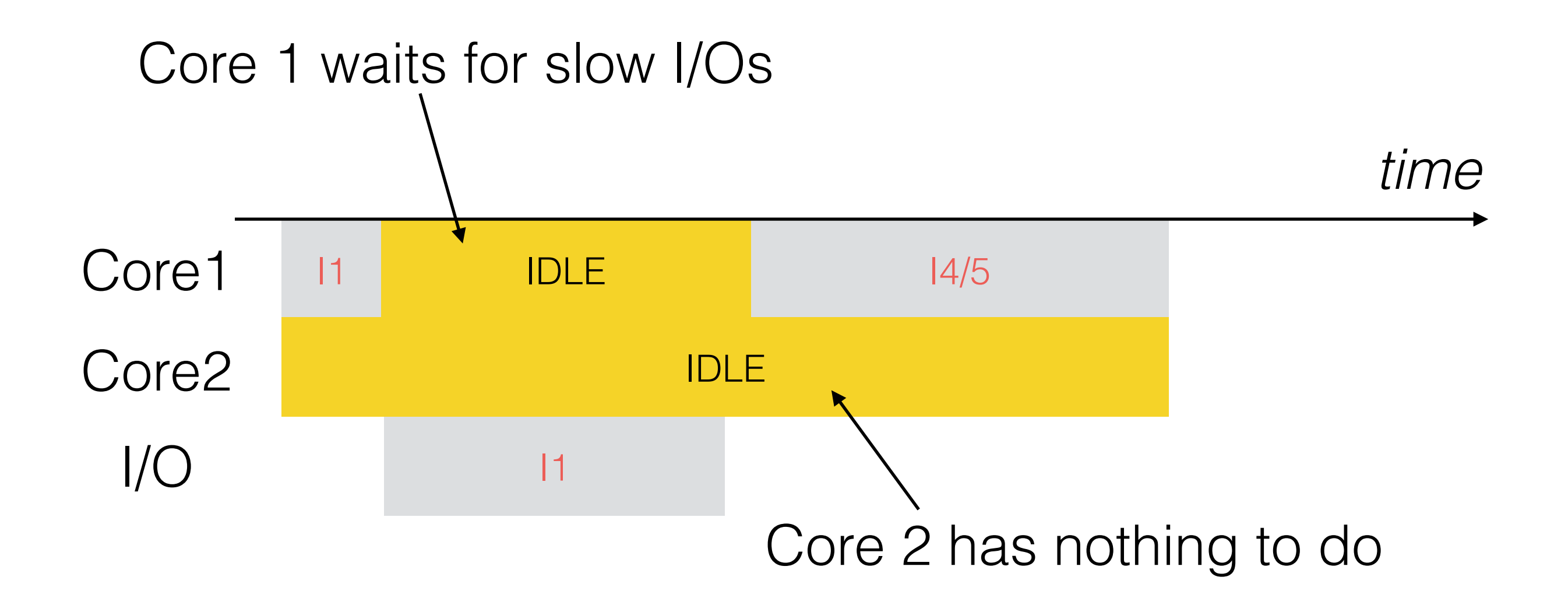

### Traditional Program on Modern Hw Architecture (4 core)

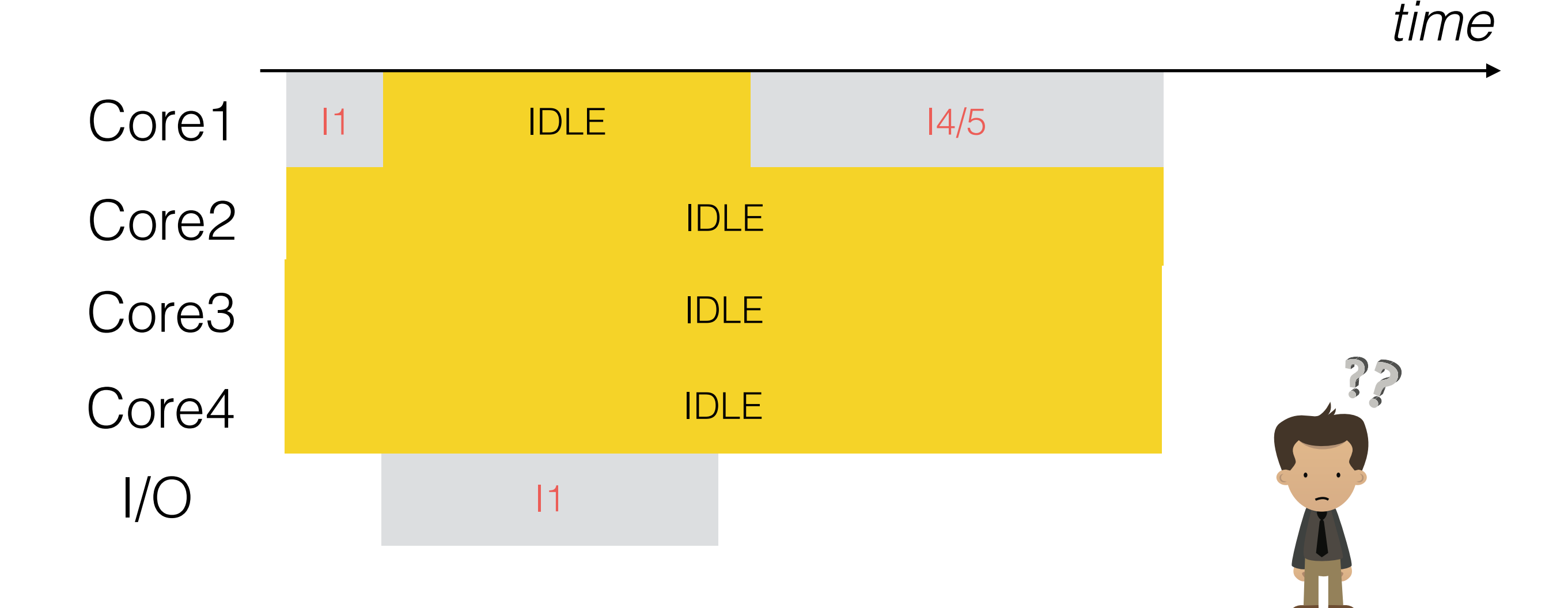

### Current Processor Trends

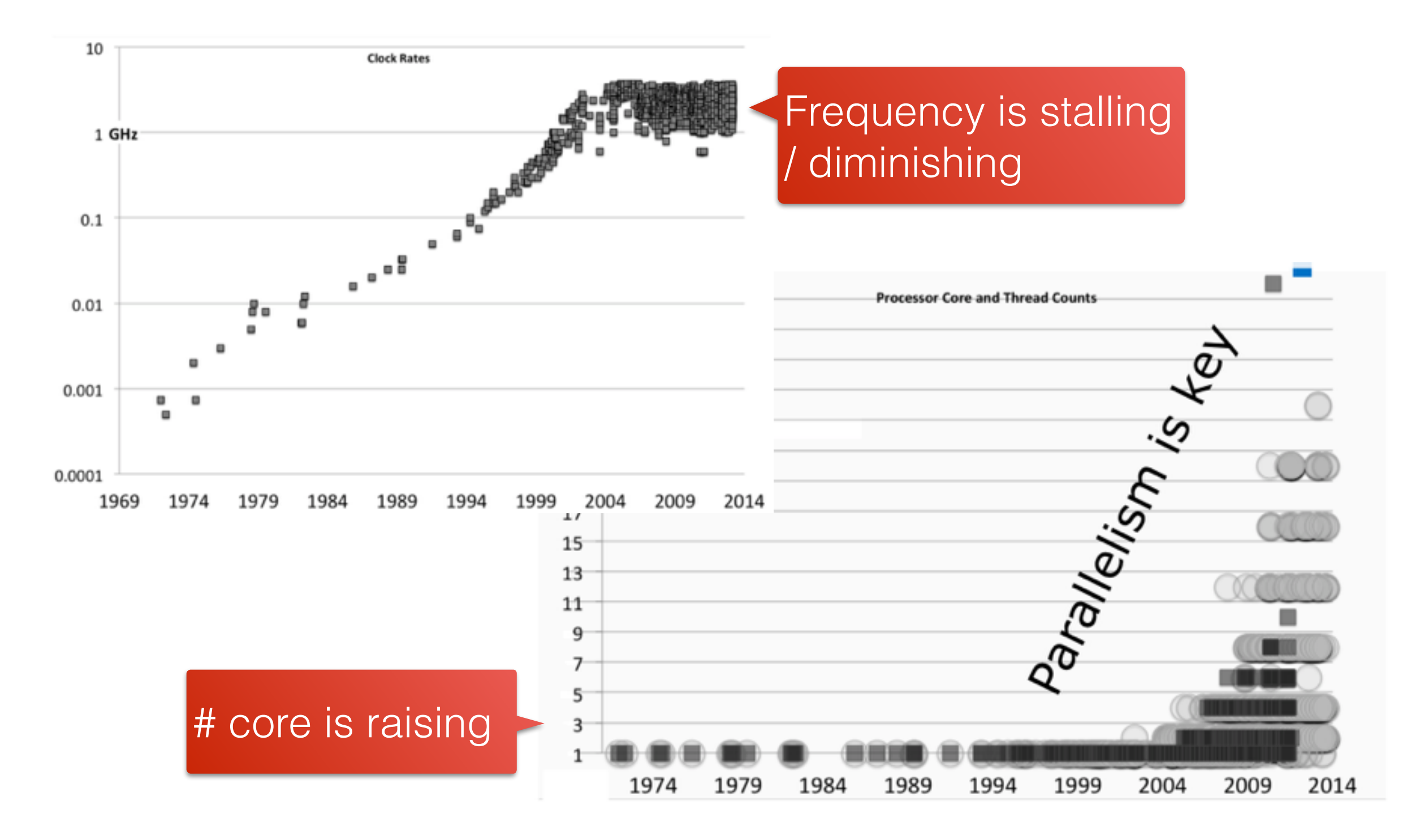

<sup>11</sup> Source: <http://ipcc.cs.uoregon.edu/lectures/lecture-16-spp.pdf>

## Mini-Test

- I have the following hw architecture
	- 2 processor cores at 2.6GHz (average IPC=1.5)
	- Average HDD access time: 2ms + 1Gb/s
	- Average RAM access time: 100ns
	- Average cache access time: 5ns
	- Cache line size: 128 bits
- **Question:** Calculate the execution time of the following program (only consider I1, I4 and I5)

```
I1 image = read image file \leftarrowI2 for(x=1; x<width-1; x++)
I3 for(y=1; y<height-1; y++) 
I4 pixel = image[x][y]
15 pixel * = -1(the image 
                                    is 20 MB)
```
### Mini-Test

- I got rich, so I bought a new processor with 8 cores at 1.6GHz and an IPC per core of 1.6
- **Question:** Will the program run faster ?

### Conclusion

# We need to better use our computing resources !

Asynchronous Parallel Distributed Concurrent

### Asynchronous and Parallel Programming 非同期

- **Asynchronous** = Not Synchronous
	- We don't execute tasks in sequential orders
	- Tasks are started before the others end
	- This is useful to
		- Hide the time spent in I/Os
		- Give the impression of simultaneity on single core
- **Parallel -** 並列
	- When asynchronous tasks actually run simultaneously we use the term parallel programming
	- This is only possible if you have multiple processor cores

```
Use case of Asynchronous 
                                                   Programming (1)
                                            Make video games both fluid 
int main() {<br>/* Some variables to store the time elapsed between two and, interactive
/* We want 60 frames per second */
#define FRAMERATE 60 
/* Defines some functions and structure for my game */
#include "MyGame.h"
/* GameState is a structure defined in MyGame.h */
GameState *game_state; 
 /* Some variables to store the time elapsed between two frames */
  clock t last frame = clock();
   clock_t now; 
  /* The number of clocks between frames */
  clock t delta = CLOCKS PER SEC / FRAMERATE;
  /* Stores the key pressed by the user */
   char c; 
  /* init_game_state is a function defined in MyGame.h */
  game state = init game state();
  while(true) { 
    /* Updates the display if enough clocks are elapsed */
   now = clock();
   if(now-last frame > delta) {
      /* render_frame is a function defined in MyGame.h */
      /* It updates the display */
     render frame(game state);
     last frame = now; } 
    /* Captures user input */
   c = \operatorname{qetch}(); if(c!=ERR) { 
      /* update_game_state is a function defined in MyGame.h */
      /* It updates the state of the game depending on user input */
     update game state(game state);
 } 
                                                                This program is a 
                                                              "game loop", the base 
                                                               of almost any game
```
}

}

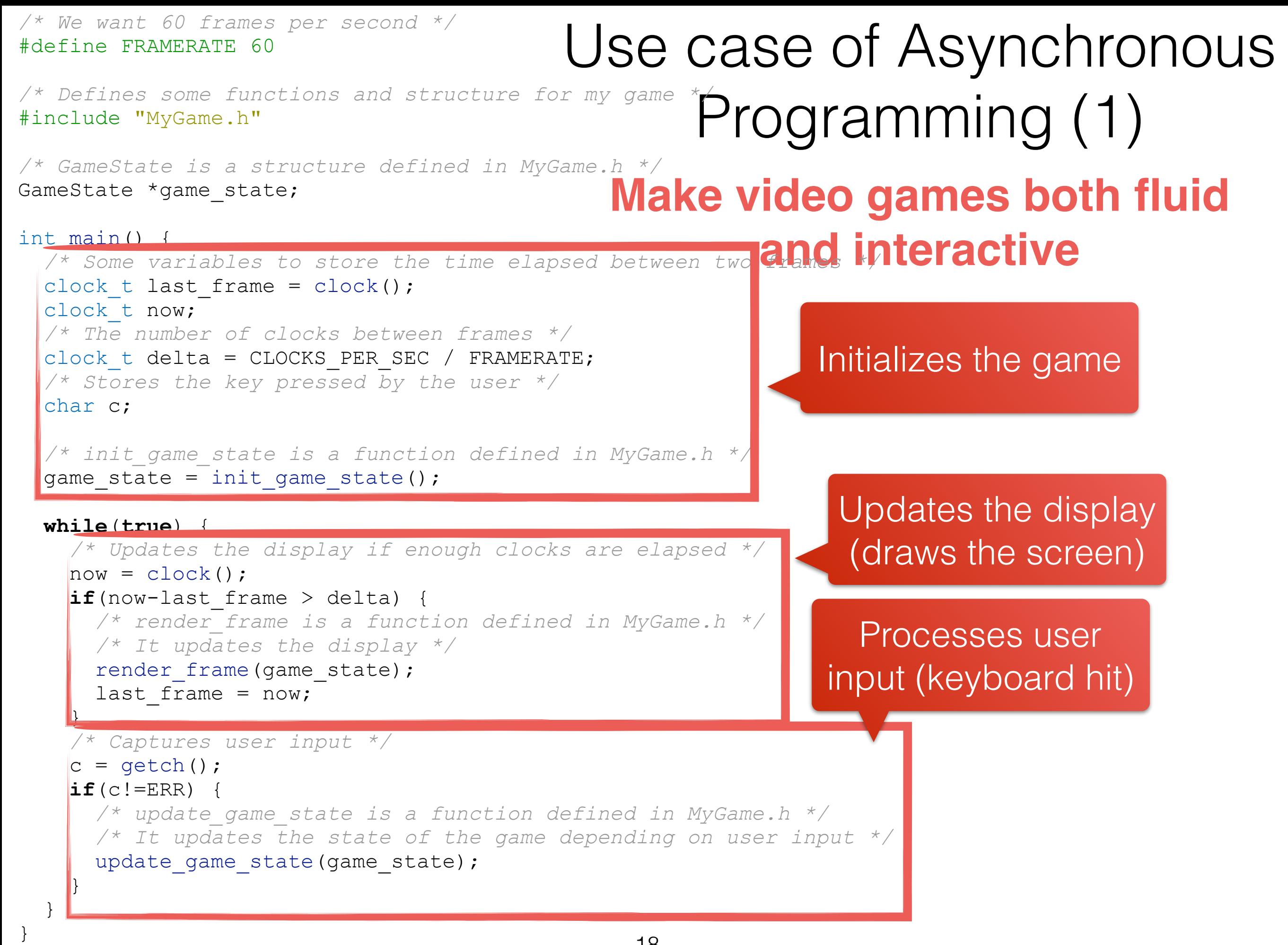

```
#define FRAMERATE 60 
#include "MyGame.h"
/* GameState is a structure defined in MyGame.h */
GameState *game_state; 
int main() { 
int main() {<br>/* Some variables to store the time elapsed between two and interactive
 clock t last frame = clock();
  clock_t now; 
  /* The number of clocks between frames */
 clock t delta = CLOCKS PER SEC / FRAMERATE;
  /* Stores the key pressed by the user */
  char c; 
 /* init_game_state is a function defined in MyGame.h */
• The functions render_frame, getc
game_state = init game_state();
while (true) and update game_state should be ay
 /* Updates the display if enough clocks are elapsed */
k Updates the xecuted asynchronously (draws the screen)
   if(now-last frame > delta)
/* render for is a finite defined function of
Parameter Question: what happens otherwise ? put
     render frame(game state);
     last frame = now;\frac{1}{2}c = \operatorname{qetch}(); if(c!=ERR) { 
      /* update_game_state is a function defined in MyGame.h */
      /* It updates the state of the game depending on user input */
     update game state(game state);
 } 
 } 
} 
                                     Use case of Asynchronous 
                                               Programming (1)
                                         Make video games both fluid
```
19

Use case of Asynchronous Programming (2) **Execute programs simultaneously on a single core**

- Most modern operating systems are **multitasked**
	- They run multiple programs (or tasks) at the same time
	- This works even on a single core !
- **Question:** how is that possible ?

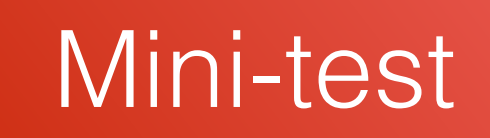

# A first Parallel Program

# Our First Parallel Program

**Example of our Program with 2 Processing Cores**

```
I1 image = read image file 
I2 for(x=1; x<width-1; x++) 
I3 for(y=1; y<height-1; y++) 
I4 pixel = image[x][y]
15 pixel * = -1
```
Let us to divide calculations between two processor cores

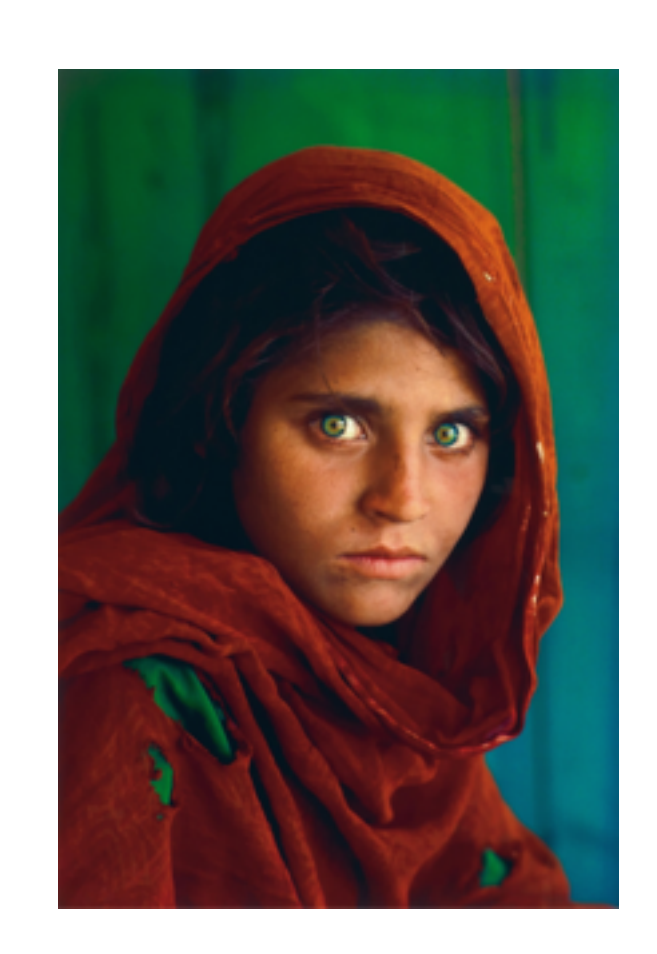

### Our First Parallel Program

#### **Divide the image among Worker**

Initialization I1 image = read image file

```
Worker 1 
I12 for(x=1; x < width -1; x + y)
I13 for(y=1; y<height/2-1; y++) 
I14 pixel = image[x][y]
115 pixel * = -1
```
Worker 2  $\overline{112}$  for(x=1; x<width-1; x++) I13 for(y=height/2; y<height-1; y++)  $I14$  pixel = image[x][y]  $115$  pixel  $* = -1$ 

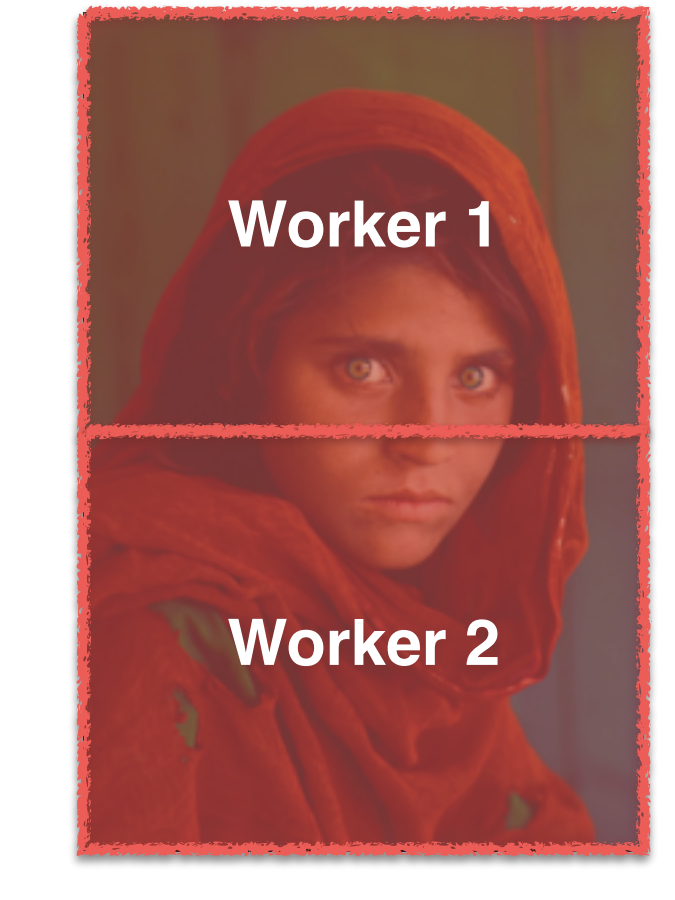

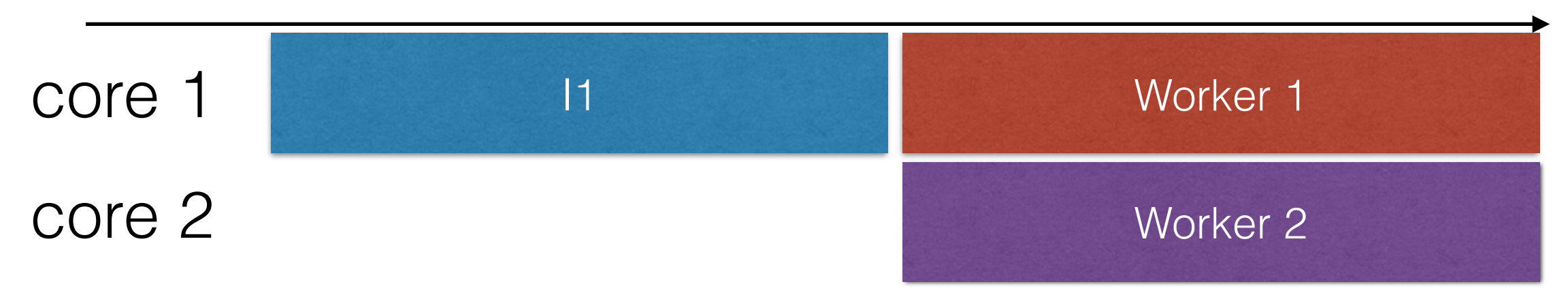

### Our First Parallel Program

#### **Divide tasks among Workers**

Worker 1 I1 image = read image file Worker 2 I2 for(x=1; x<width-1; x++) I3 for(y=1; y<height-1; y++)<br>I4 pixel = image[x][y]  $I4$  pixel = image[x][y]  $15$  pixel  $* = -1$ core 1 Worker 1 core 2 Worker 2 We read the data while processing it. Warning: - it requires worker 2 to wait for worker 1 to read the data: this is synchronization - we will study that next week

### Two Approaches to Parallelize Programs

- Data-parallelism
	- All workers are doing the same job, with different data
- Task-parallelism
	- All workers are doing a different task, sub-part of the algorithm
	- Often looks like pipelined processing

# Mini Test

- I have the following hw architecture
	- 2 processor cores at 2.6GHz (average IPC=1.5)
	- Average memory access time:10 ns
	- Average HDD access time: 2ms + 1Gb/s
- The image is 20MB
- We ignore
	- The cache
	- Instructions 12 and 13
- **Question:** Calculate the execution time of the programs of slide 31, 32, 33. Which one is the fastest ?

# How Modern OS Support Parallelism

### Why are we Talking about the OS?

- Programs that we execute are user programs
- They run above the OS, that is, they cannot access the hw directly
- Therefore, the OS needs to support parallelism for user programs to benefit from it

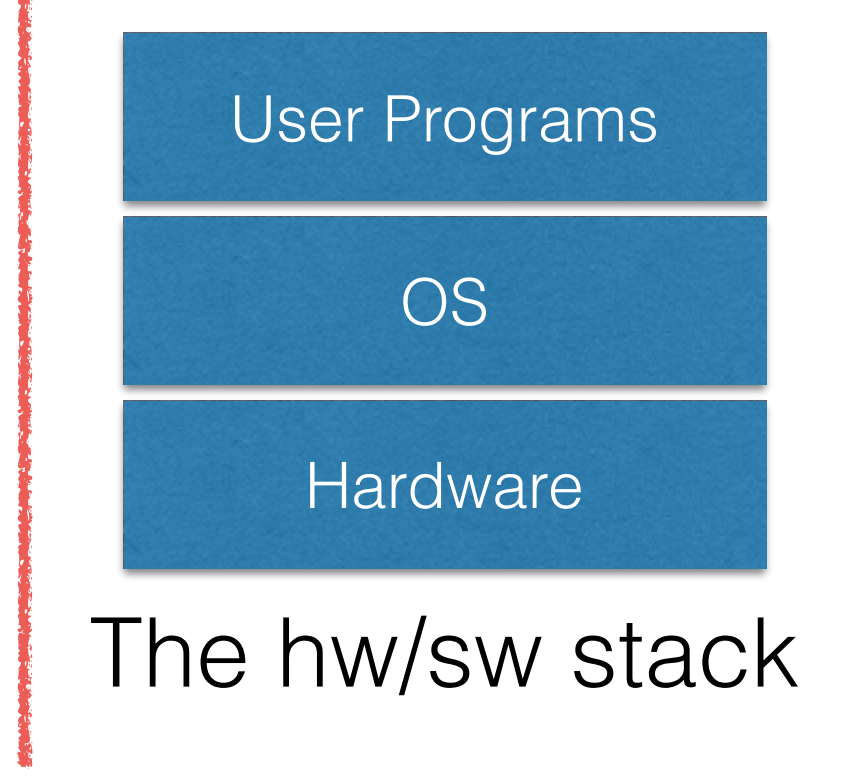

# Threads and Processes

- Most modern OS (Linux, Windows, MacOSX, BSD) support two kinds of parallel facilities
- Facility 1: **Process**
	- Have their own virtual memory
- Facility 2: **Threads**
	- Have their own stack and processor state
	- Threads are affected to processes
	- One process owns at least one thread
	- Threads of a same thread share the same virtual memory

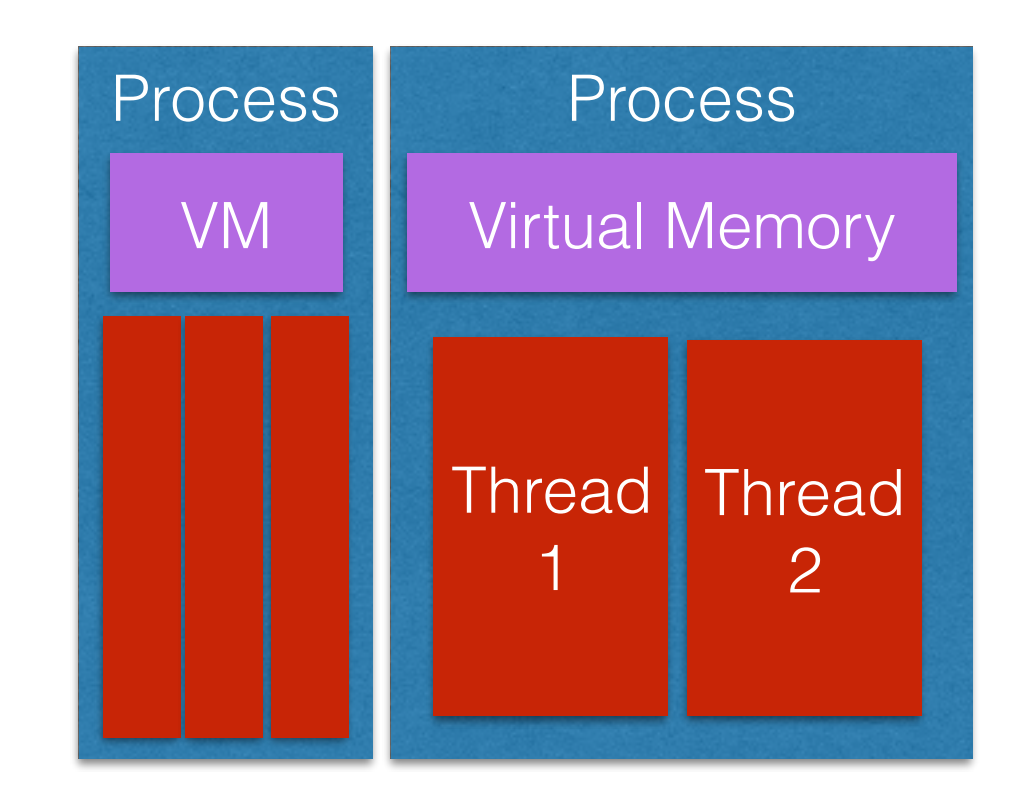

# Reminder: Virtual Memory

- Programs store their data in
	- The processor's registers a few KB
	- The memory ("the RAM") several GB
- Data in the memory are designated by addresses, stored in pointers
- In old OS, programs used to manipulate address directly to the real memory, however
	- This made impossible for programs to manipulate data larger than the size of the memory
	- This made possible for programs to modify the data of other programs
- Therefore, modern OS hide real addresses to programs, and give them virtual addresses
- The memory addressed by virtual addresses is the virtual memory

### Reminder: Virtual Address Translation

- Data in the virtual memory may be physically stored in
	- he memory
	- the hard drive
- The OS translates virtual addresses to "real addresses": this is called address translation
- Address translation is executed at each memory accesses
- In order to speedup address translation, modern processors feature a hardware called the TLB (translation lookup buffer)
- The TLB stores the correspondence between virtual and real addresses

### Reminder: Virtual Address Translation

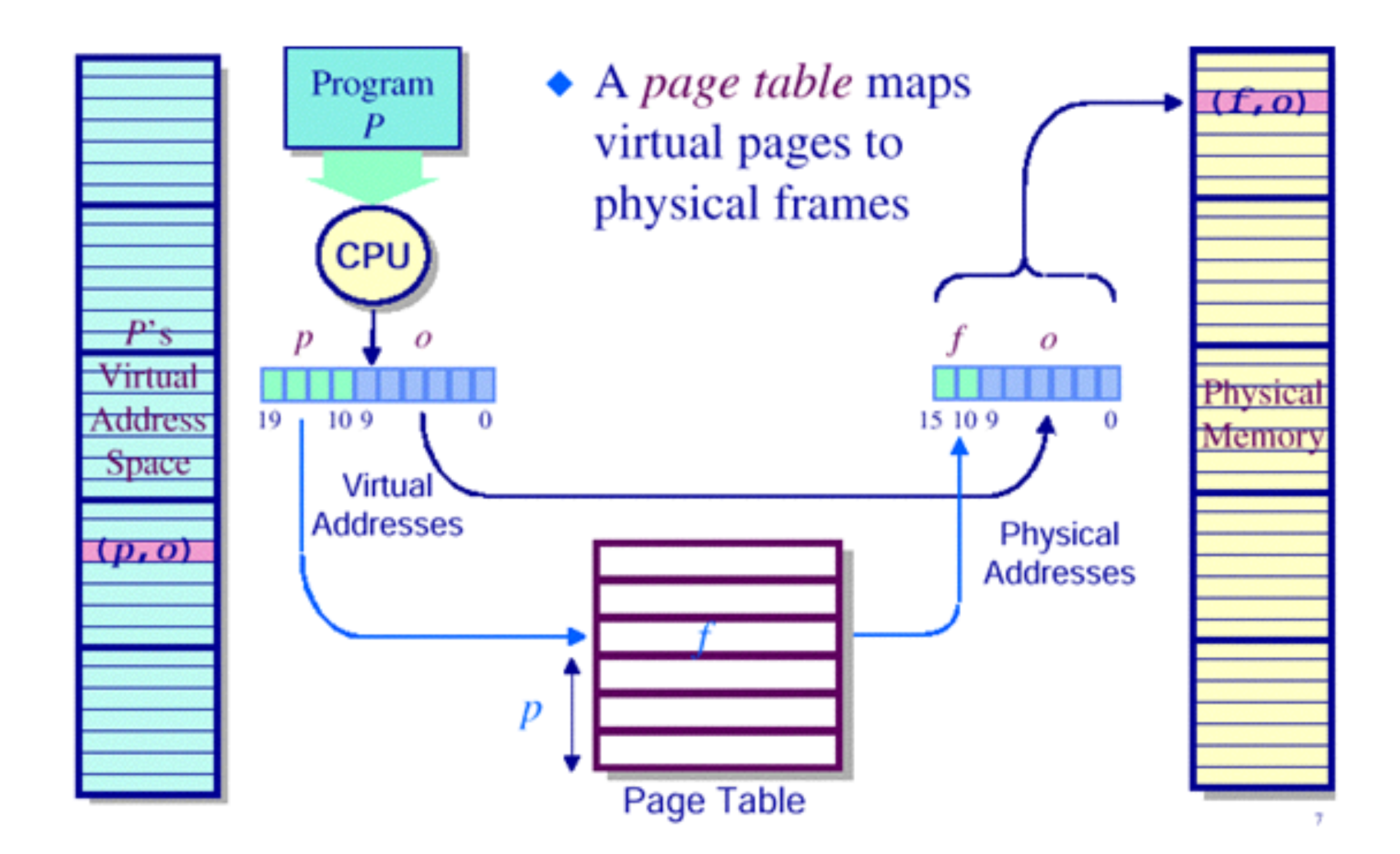

Source: <http://bug7015.tistory.com/category/study/Computer%20Architecture>

### Reminder: The state of a program

- The state of a program is defined by
	- The state of the processor: which value in which register ?
	- The state of the memory: which values in the memory ?
	- The active virtual memory (that is the state of the TLB)
- The **memory** is divided into three parts
	- The **stack**: where are stored the variables local to functions
	- The **heap**: where are stored dynamically allocated variables
	- Other **data segment**: where are stored static variables

### Reminder: The state of a program

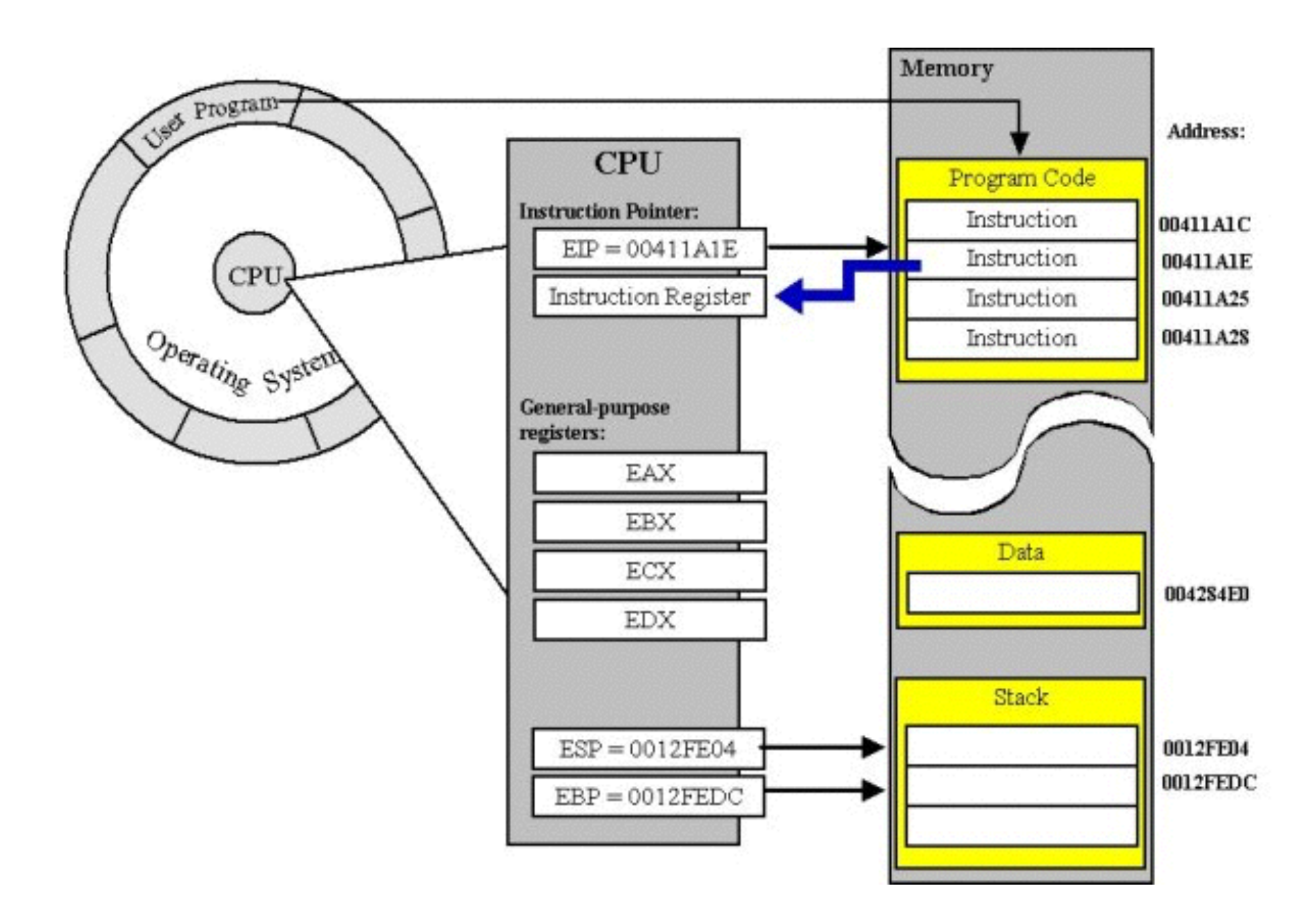

Source: [http://www.c-jump.com/CIS60/lecture01\\_2.htm](http://www.c-jump.com/CIS60/lecture01_2.htm)

### Mini Test

• **Question:** What does the OS need to store to maintain thread ? Process ?

# Thread Scheduling

- The OS maintains a list of active threads
- The threads are allocated to computing cores
- When the number of threads is greater that then number of computing cores, threads are reallocated every fixed amount of time
- This is called **scheduling**
### Example of Thread Scheduling

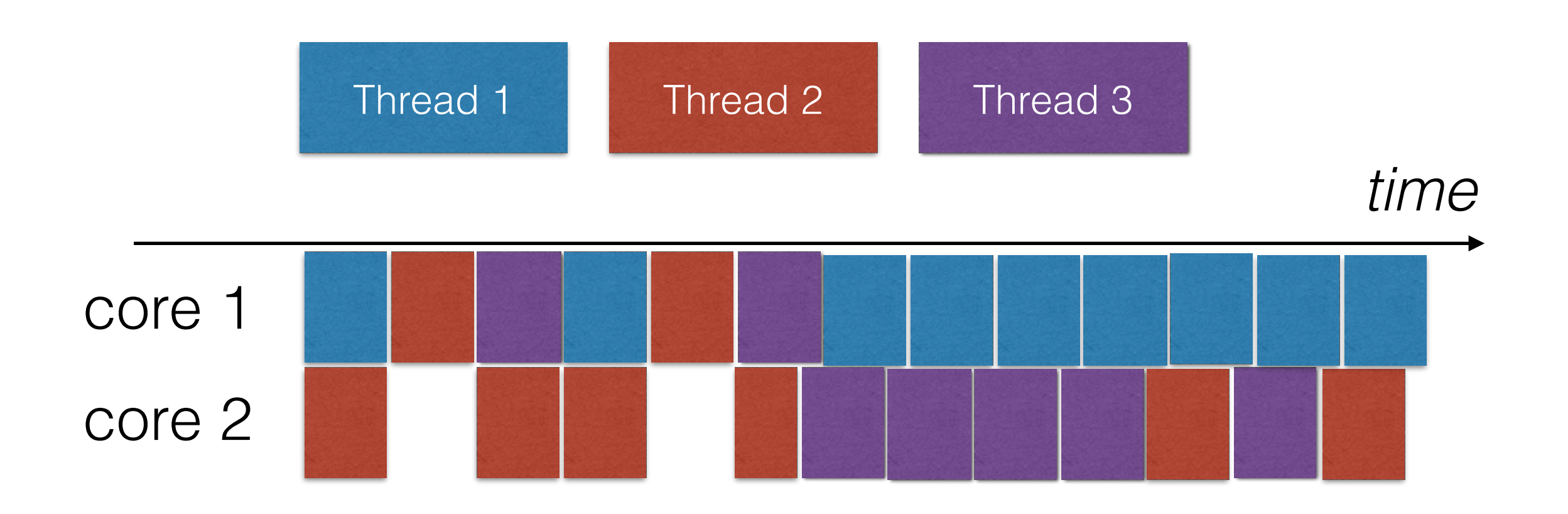

- The OS executes the scheduling algorithm
- This is an imaginary example of scheduling

# What is a Time Slice?

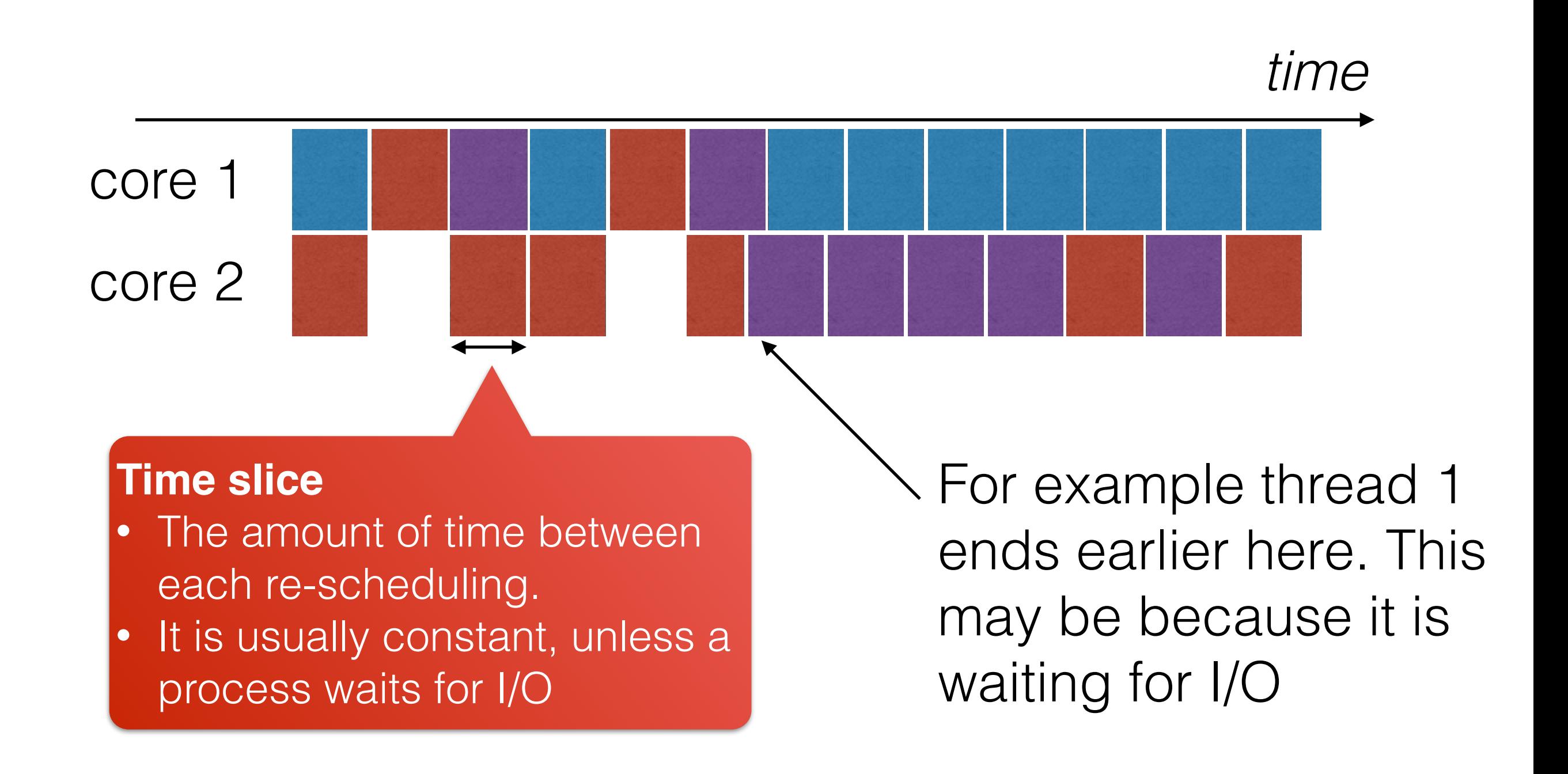

## What is a Context Switch ?

*time*

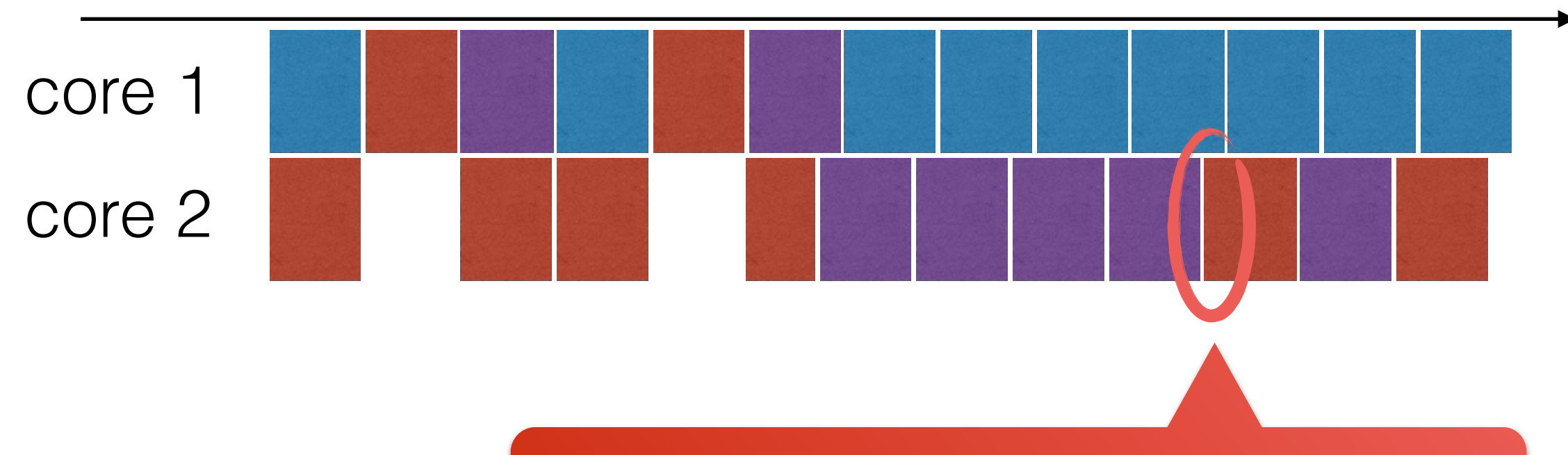

#### **Context Switch**

- When the scheduler changes the thread active on a core
- Context switch costs CPU time
- The cost depends on the kind of context switch

## Mini-Test

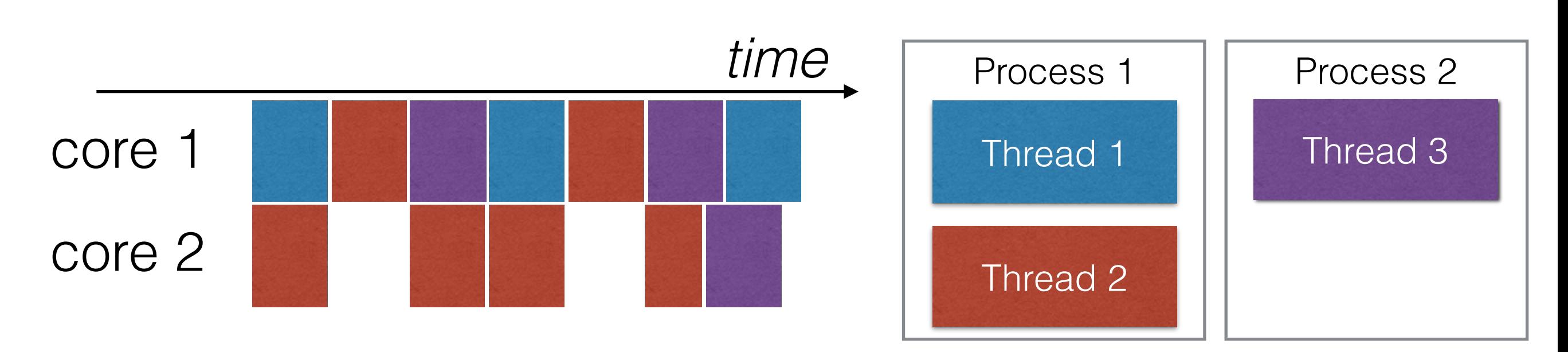

- Threads 1/2/3 are member of processes 1/2 as shown above.
- **Question:** Find 3 types of context switch in the chart below
- **Question:** How are they implemented in the OS, which one is the most expensive?

# Memory Model

# What is a Memory Model

- Modern processors feature complex memory architectures with several levels (e.g. L1 cache, L2 cache, RAM, Scratch-pad Memory, Network)
- But those are not visible from the program
- The **memory model** is the architecture of the memory as exposed by the programming language
- Example: in C, the memory is unified, divided into a global and a local memory

It is common to classify parallel programming models according to their memory model

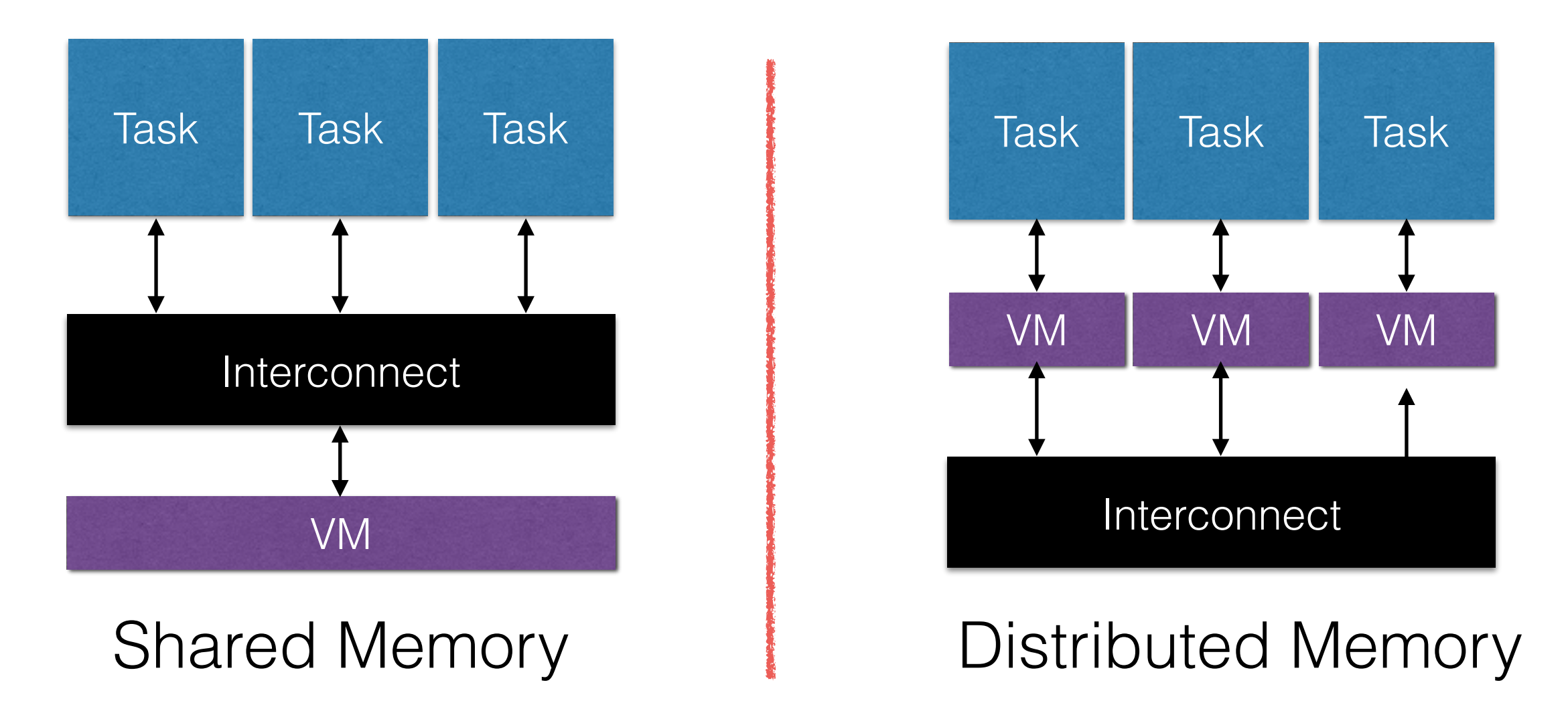

• When the memory is distributed, we often use the term distributed programming instead of parallel

## Distributed vs. Parallel Programming

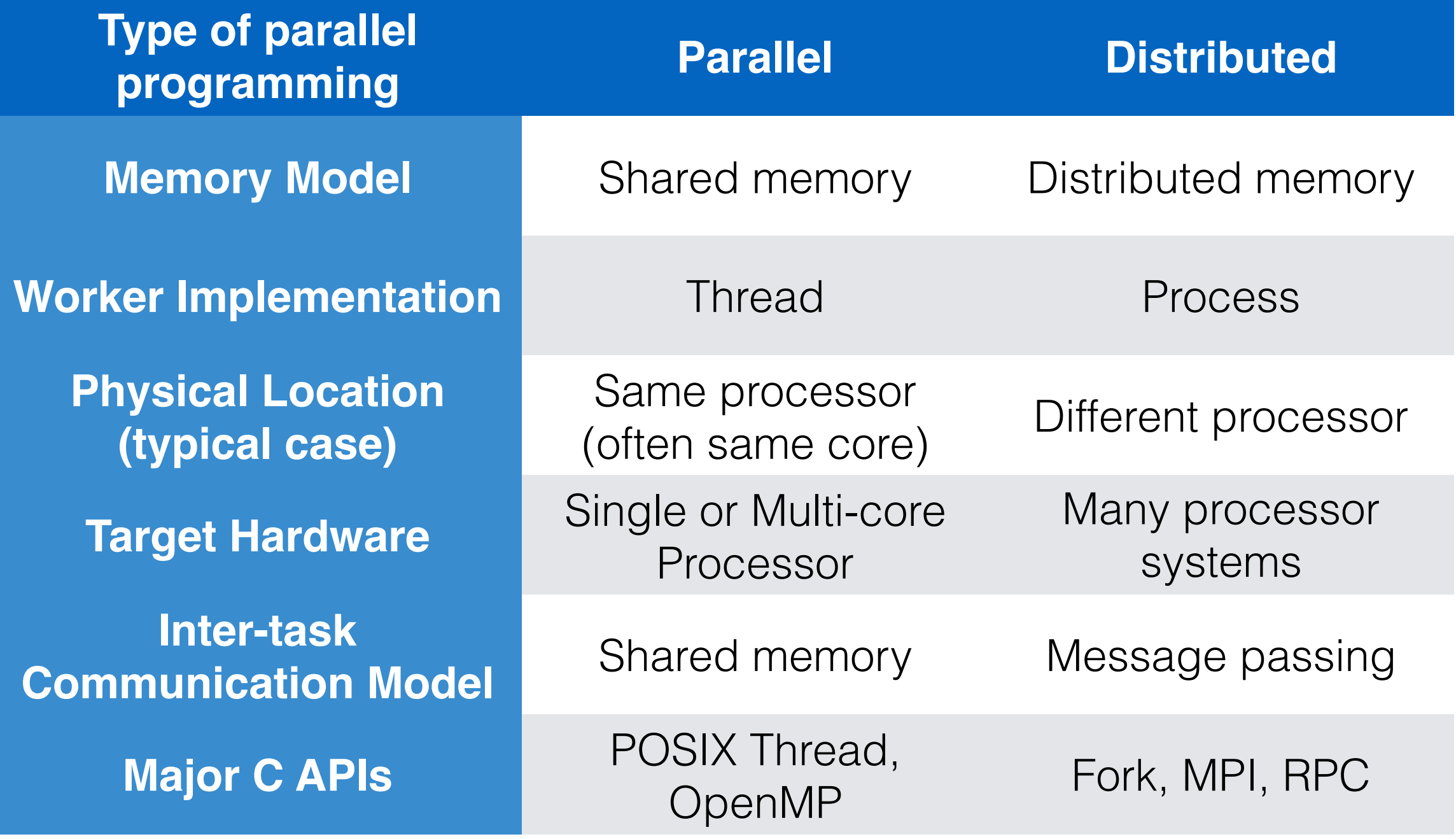

### Shared Memory vs. Message Passing

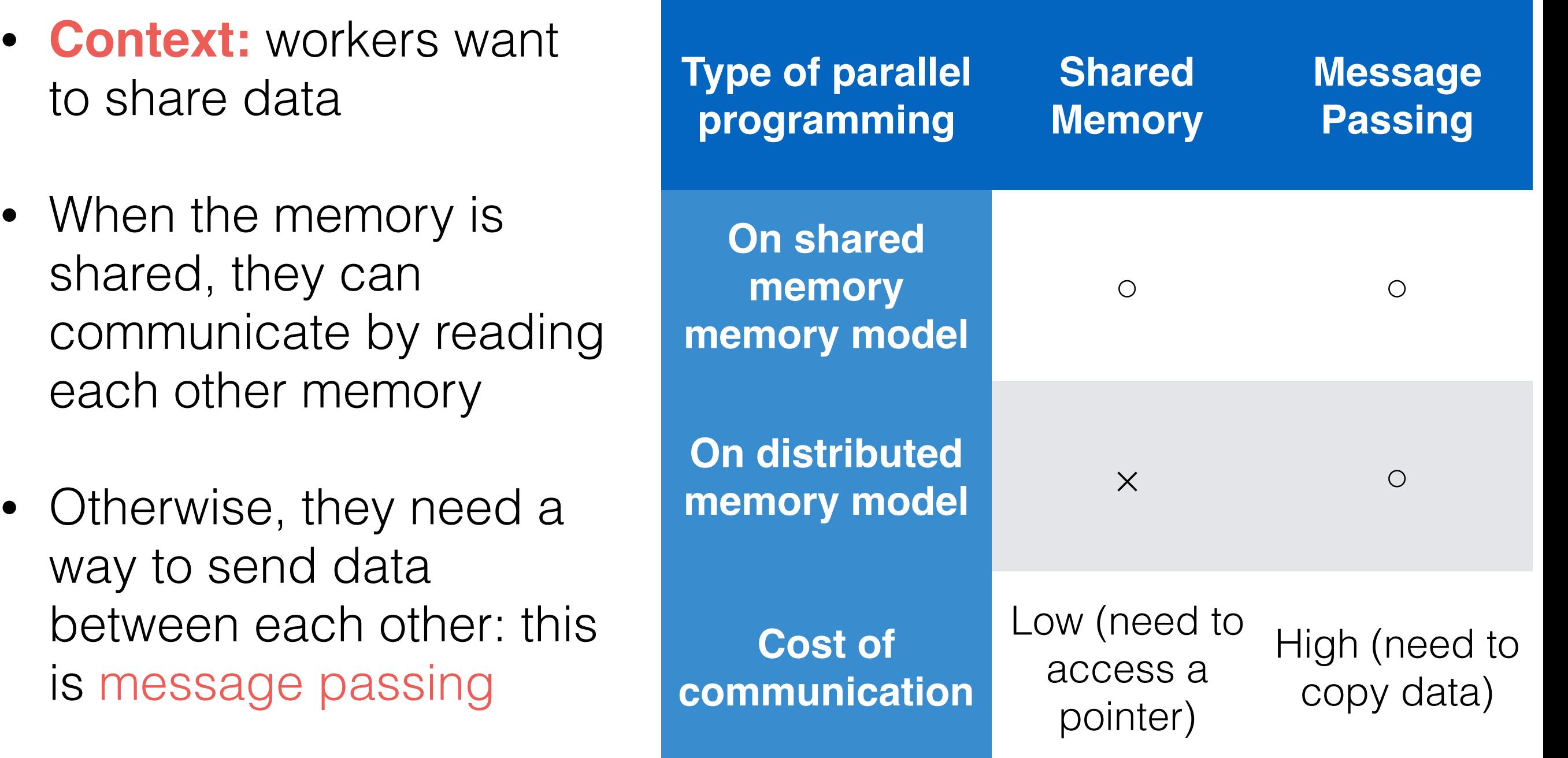

### **Exercise**

### First steps with thread programming with POSIX Thread

Shared memory model

### Before Starting, Let us Setup the Environment

**1.** Configure your virtual machine on Laboratory Cloud

**2.** Install some programs on your personal computer in order to edit the files on Laboratory Cloud

# About Virtual Machine

- We will use **the Cloud** as experimental environment
	- You will have access to your own virtual machine (VM) on Amazon Web Service (AWS), through Laboratory Cloud (LabCloud)
	- It is like having your own computer, but in a remote data center in Tokyo
	- We will connect remotely (ssh) to edit files and execute experiments
- You can think of a virtual machine as a real computer

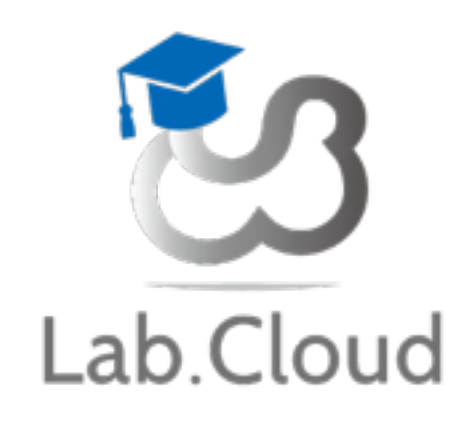

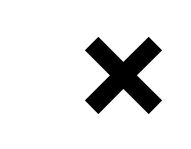

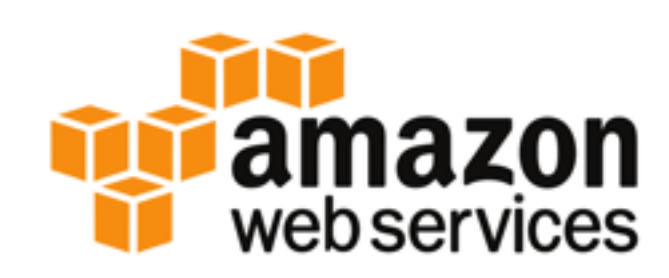

### Configure your Account to Create a Virtual Machine

- Access to Laboratory Cloud
	- <https://www.laboratorycloud.org>
- Access to the "toolbox" (ツールボックス)

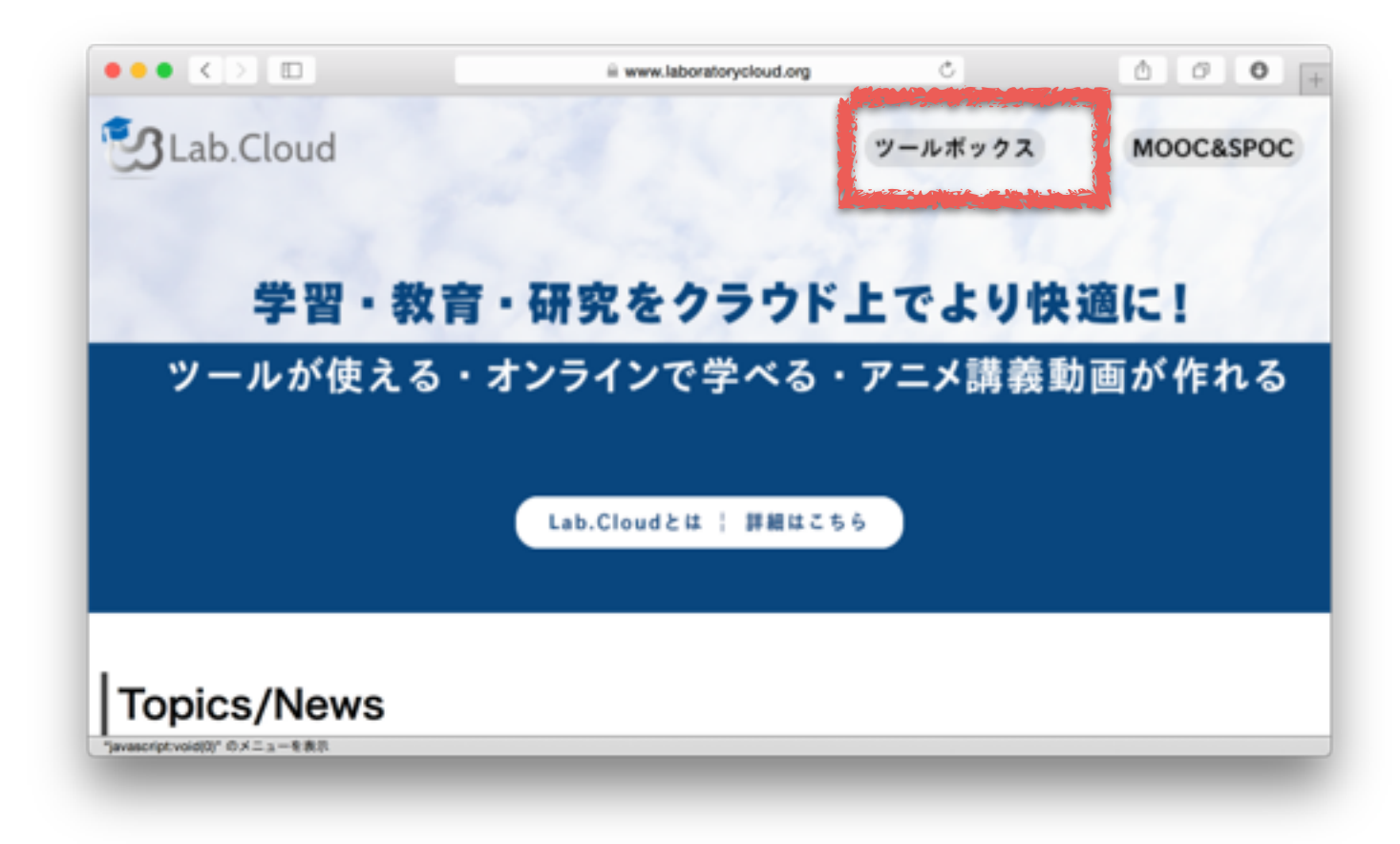

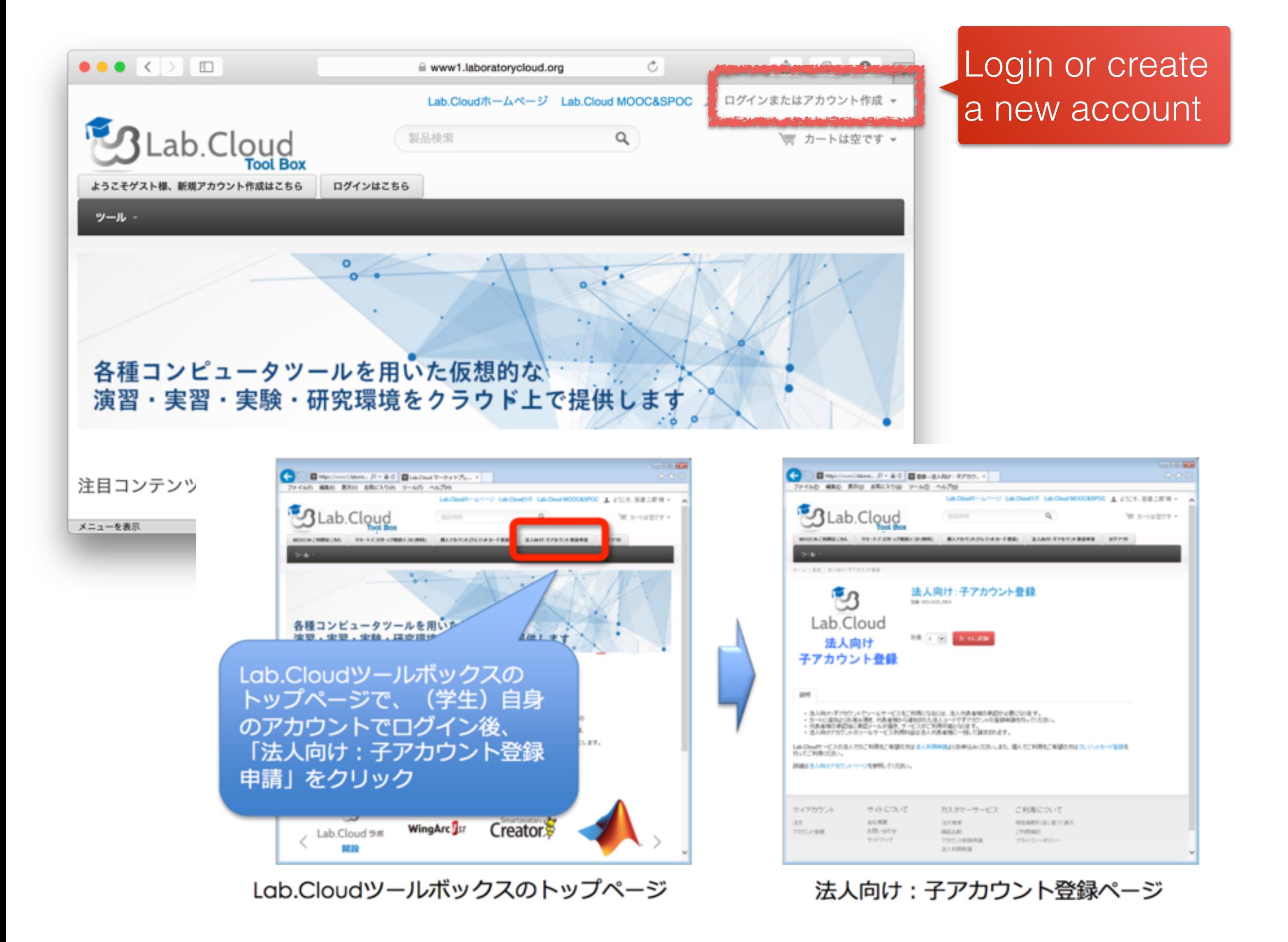

#### 登録を進める :

- ① 「法人向け:子アカウント登録」ページで、「カートに追加」をクリック。
- ② 「購入手続き」をクリックして「カートの内容」ページへ移動。
- ③ 「カートの内容」ページで、「注文手続きへ」をクリック。
- ④ 連絡先住所が未登録の場合、「お客様情報」ページで住所を登録し、「続ける」を クリック。

「法人向け : 子アカウン ト登録」ページ

「カートの内容」ページ 「お客様情報」ページ

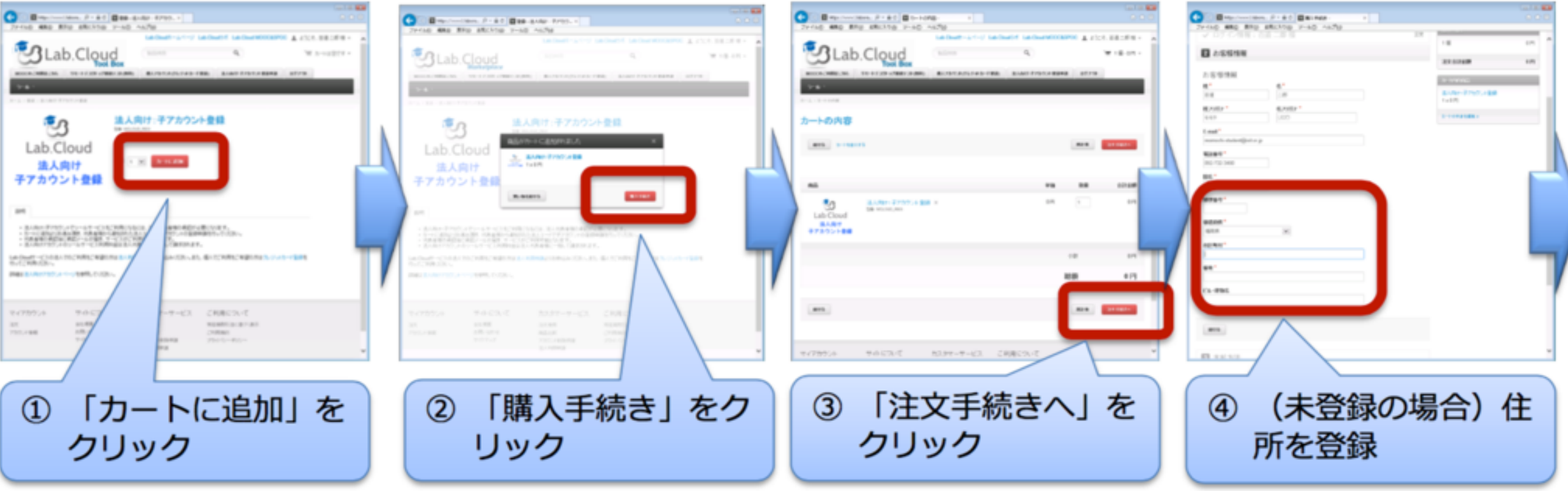

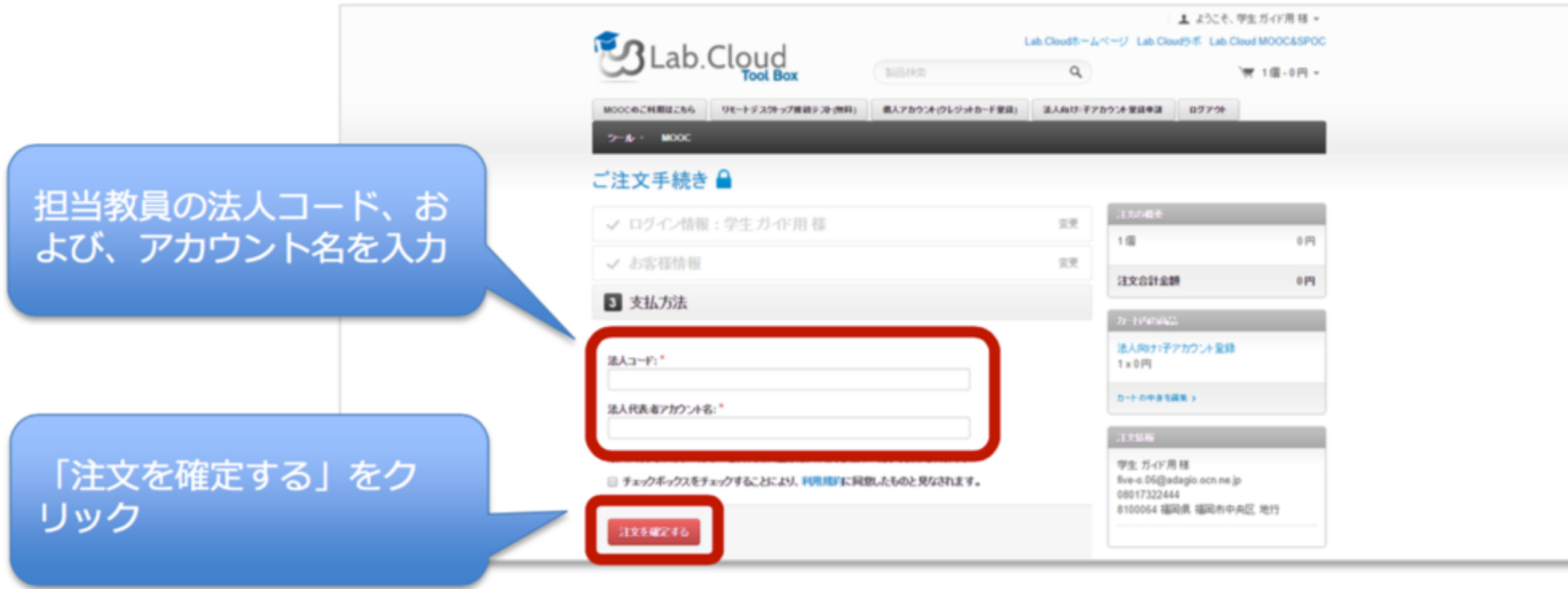

「ご注文手続き」のページ

僕のコード:677162933971980

僕のアカウント名:[trouve@soc.ait.kyushu-u.ac.jp](mailto:trouve@soc.ait.kyushu-u.ac.jp)

### **+ Login, Again**

### Create a Virtual Machine

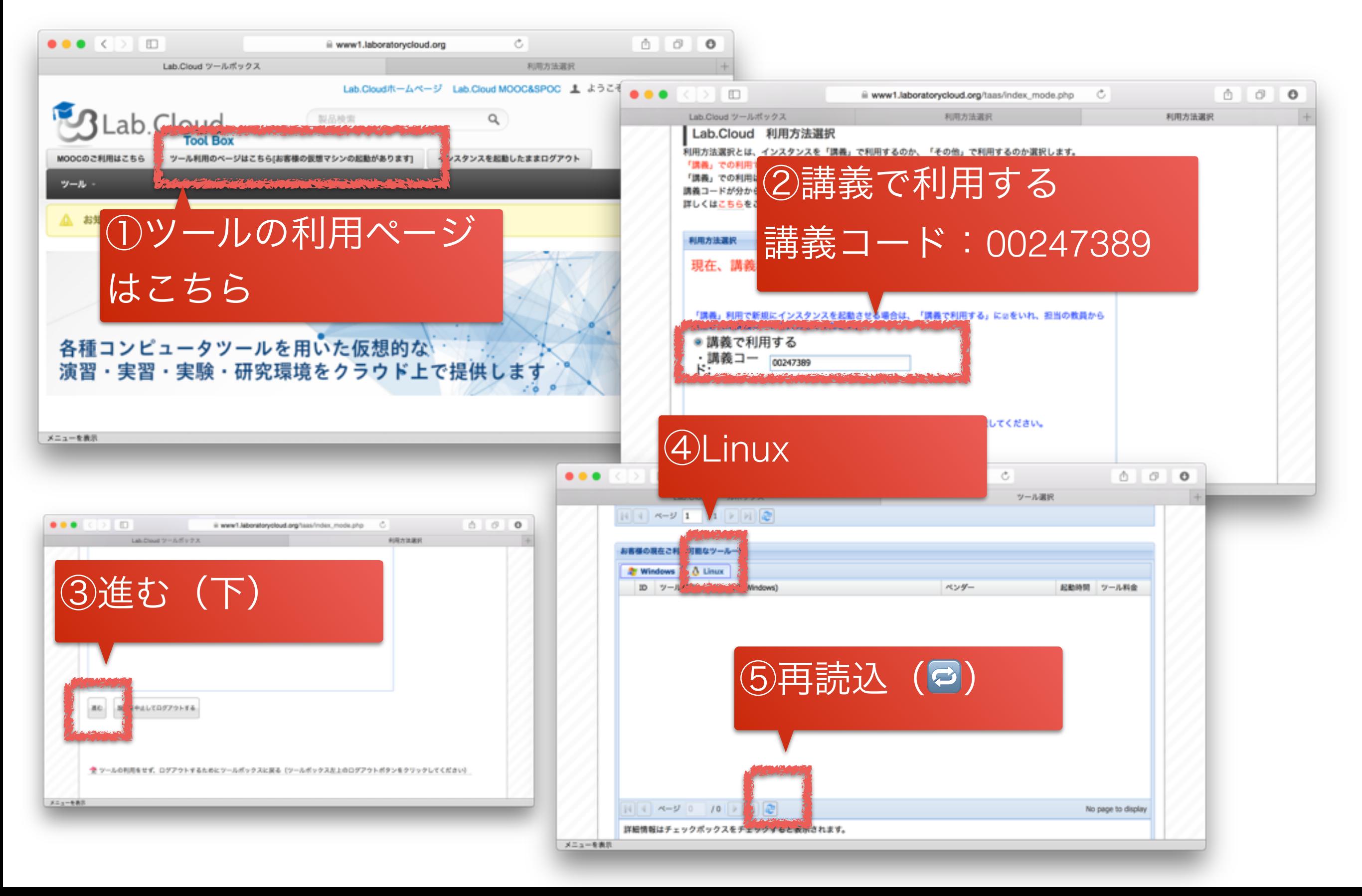

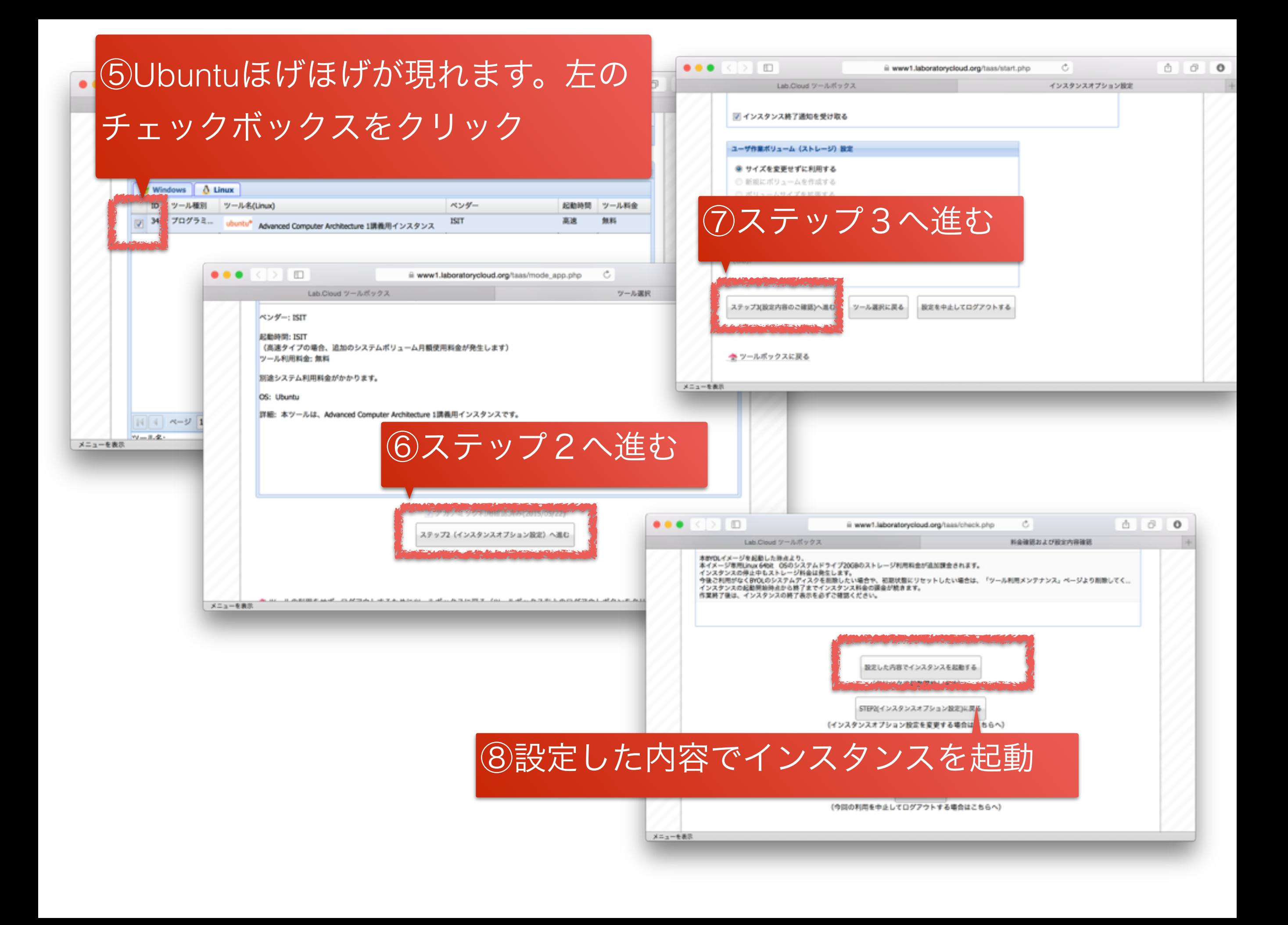

# Connect to your VM

• First you need the IP of the VM so you can connect to it through the Internet

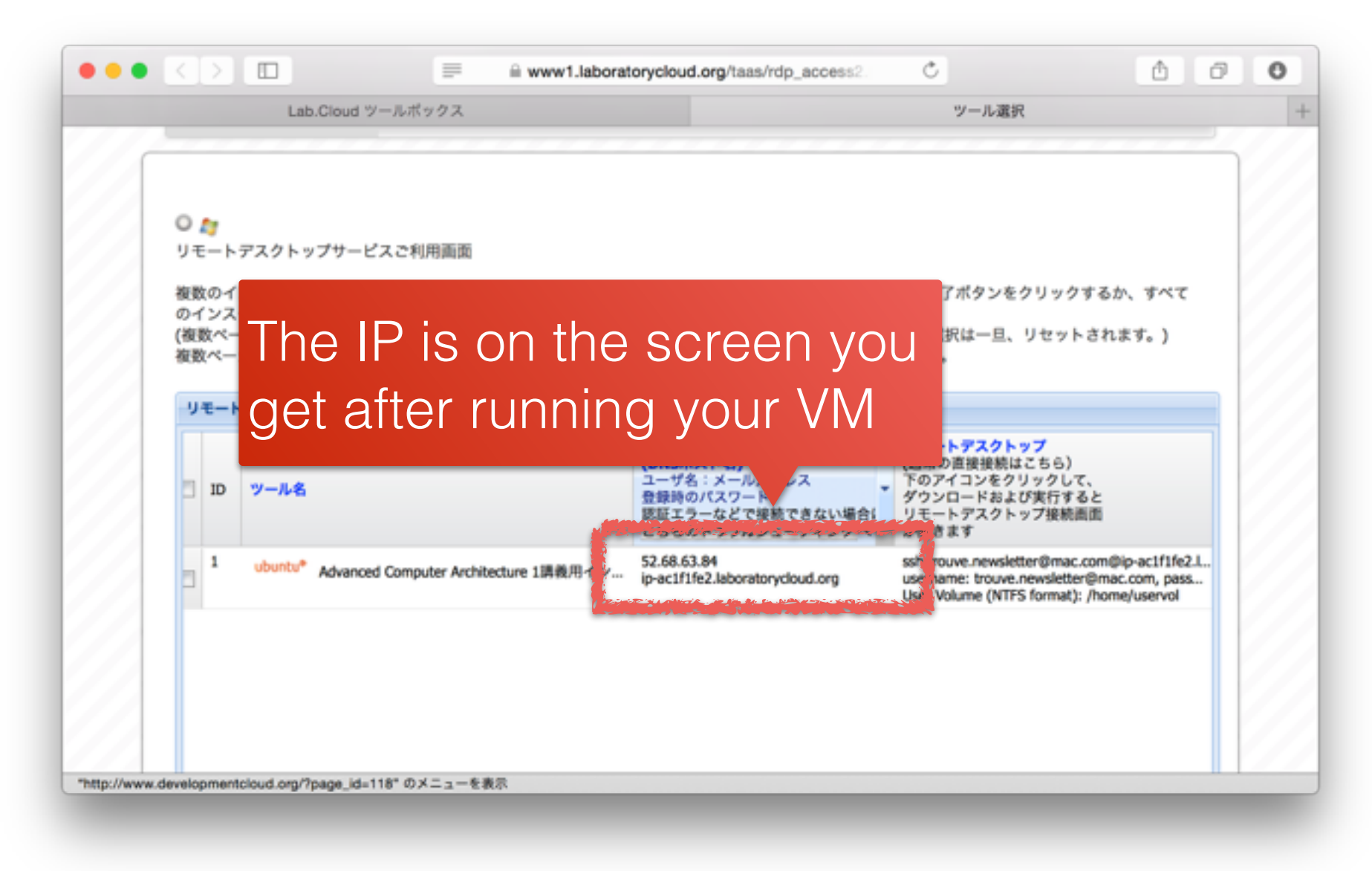

# Access your VM via SSH

- SSH (Secure SHell)
	- SSH is a protocol to access a distant computer via the network (terminal, file manipulation)
	- Uses encryption
	- Enable to execute command as if your were on the distant computer
- **On Windows**: download Putty
	- [Site: http://www.chiark.greenend.org.uk/](http://www.chiark.greenend.org.uk/~sgtatham/putty/download.html) ~sgtatham/putty/download.html
	- File "putty.exe"
- **On MacOSX**: use the Terminal
	- In Launchpad, look for "terminal"
- Your **connection information**
	- User name: student
	- Password: I am a student…
	- IP: TBD

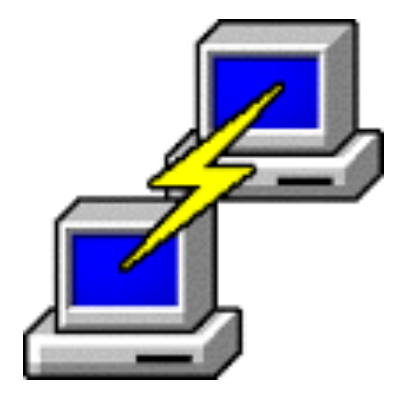

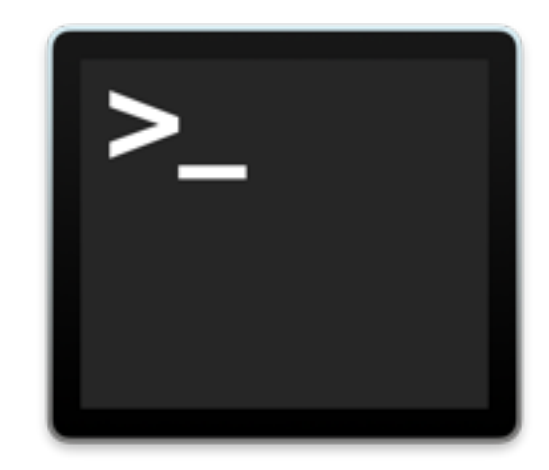

## Install Putty

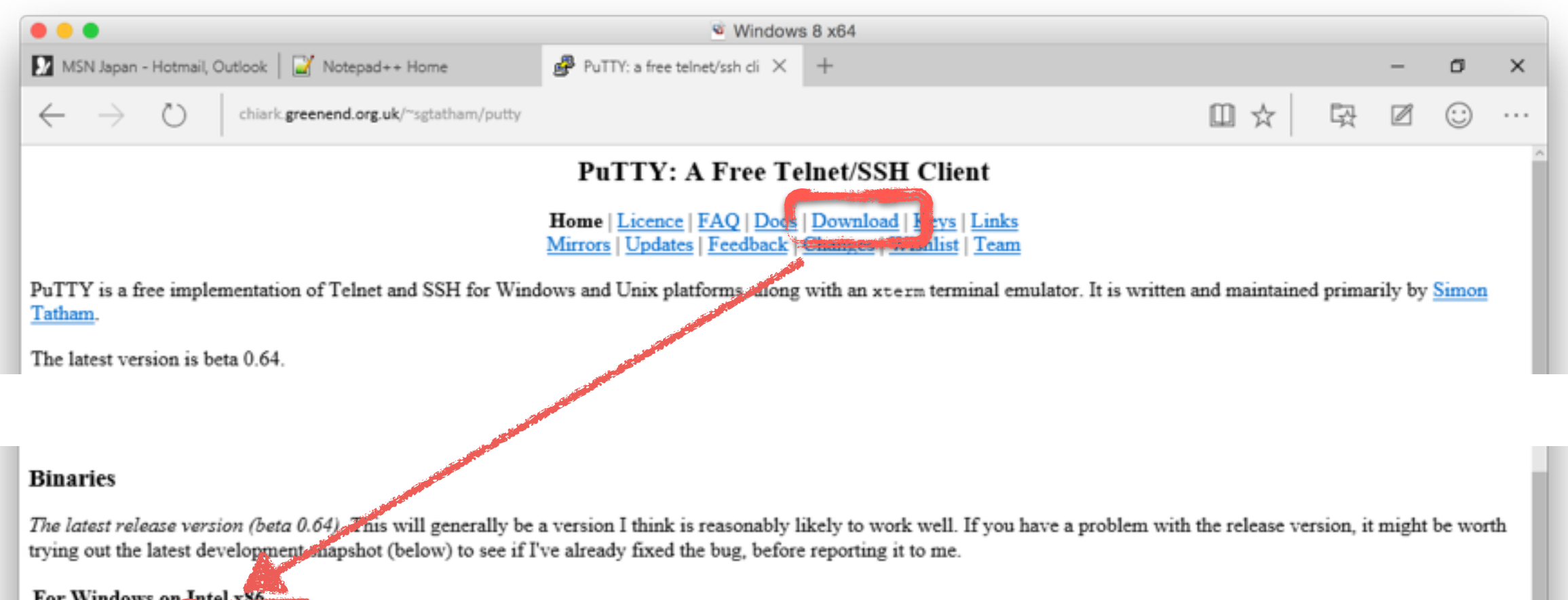

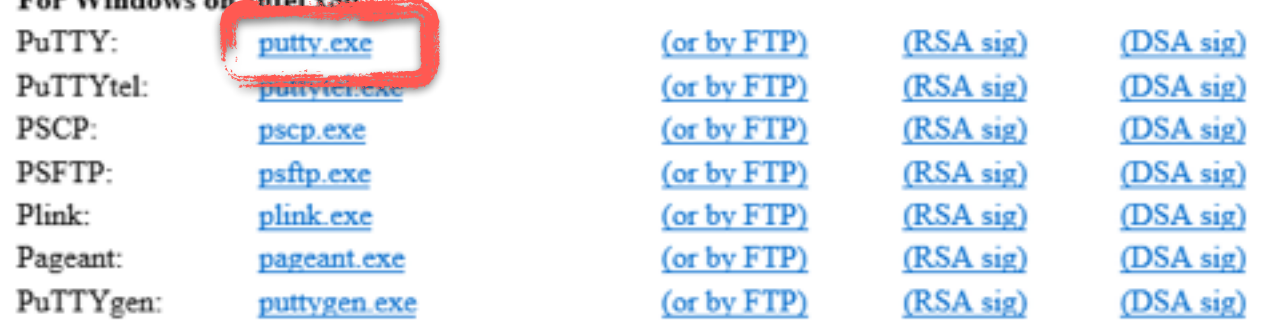

### Access your VM via SSH (Windows)

#### Enter the IP address of your VM

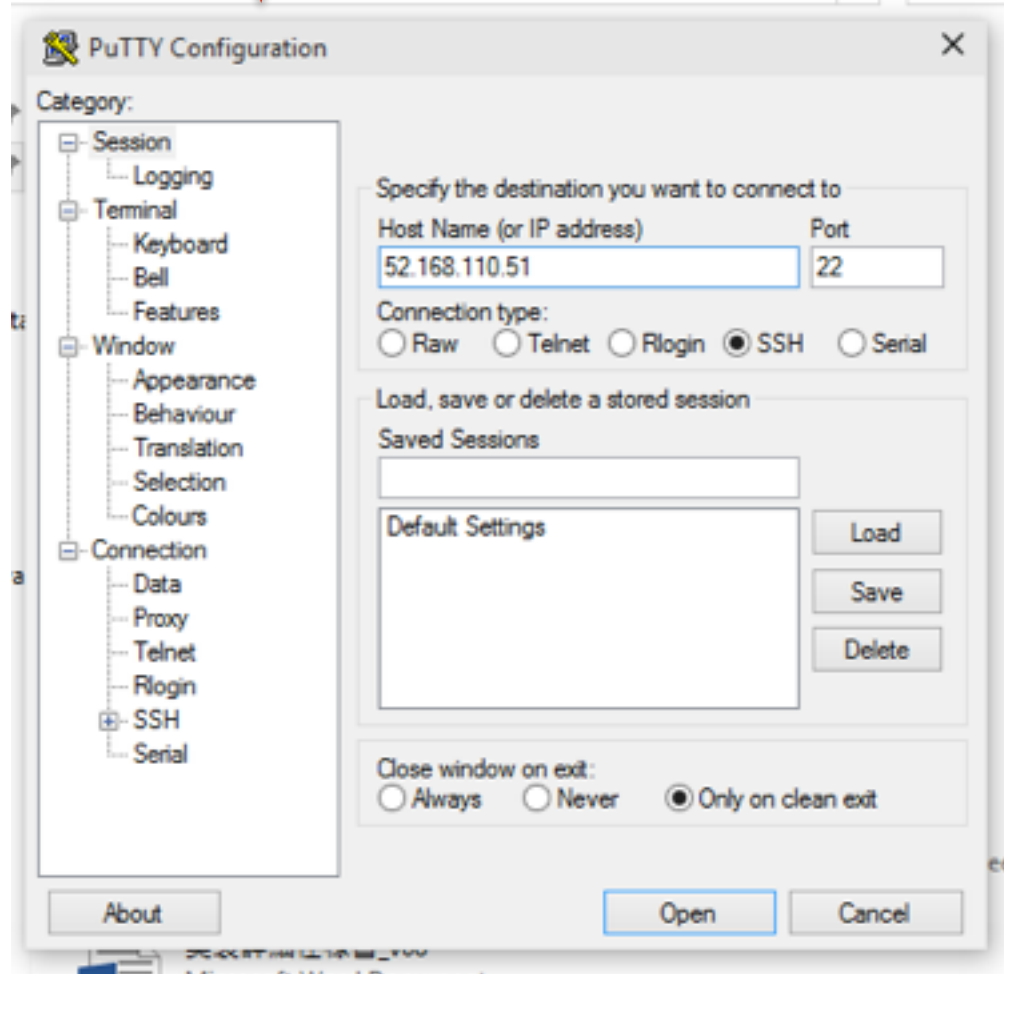

#### login as: "student" password: "I love programming!"

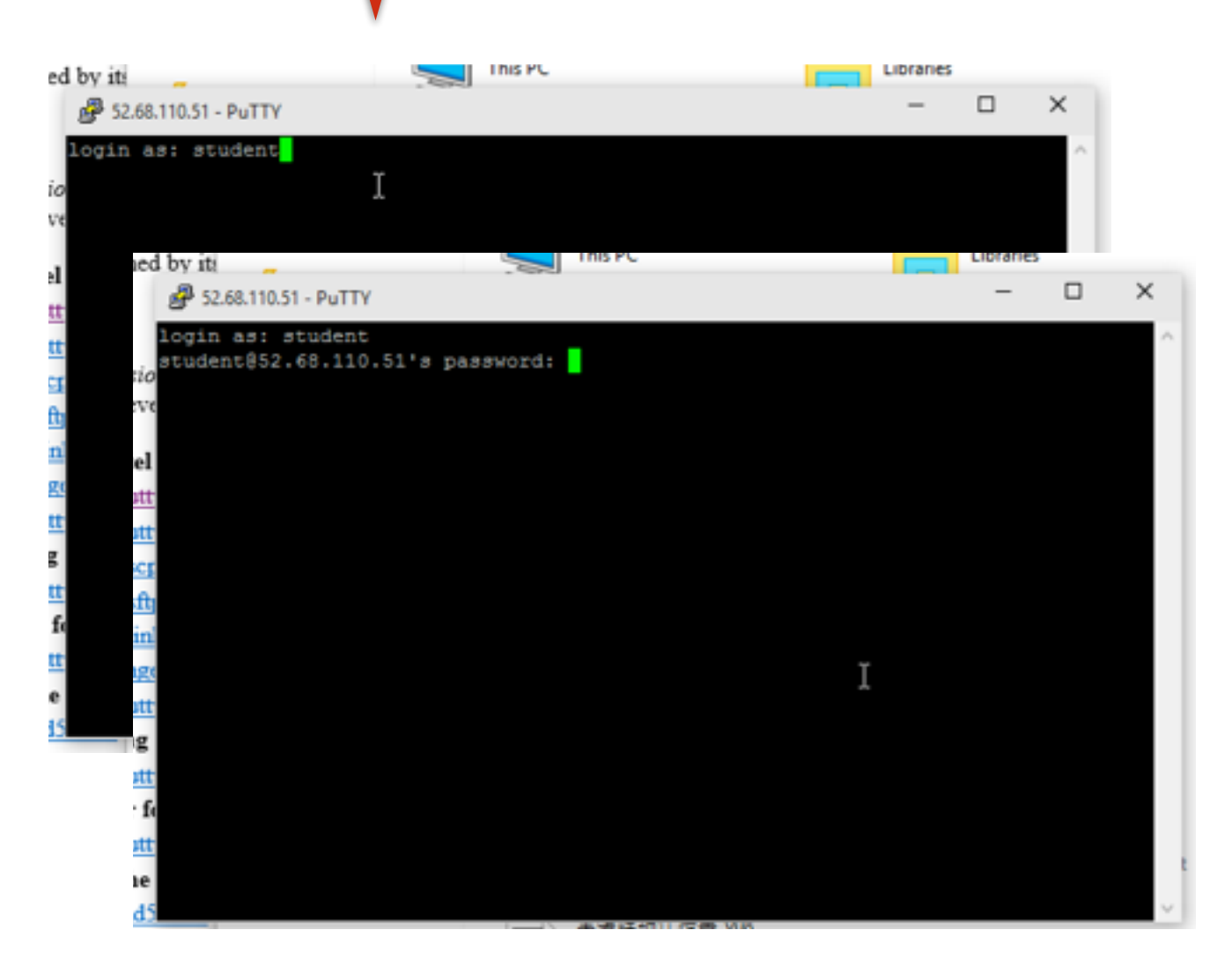

### Access your VM via SSH (MacOSX)

#### Type in the terminal "ssh student@IP"

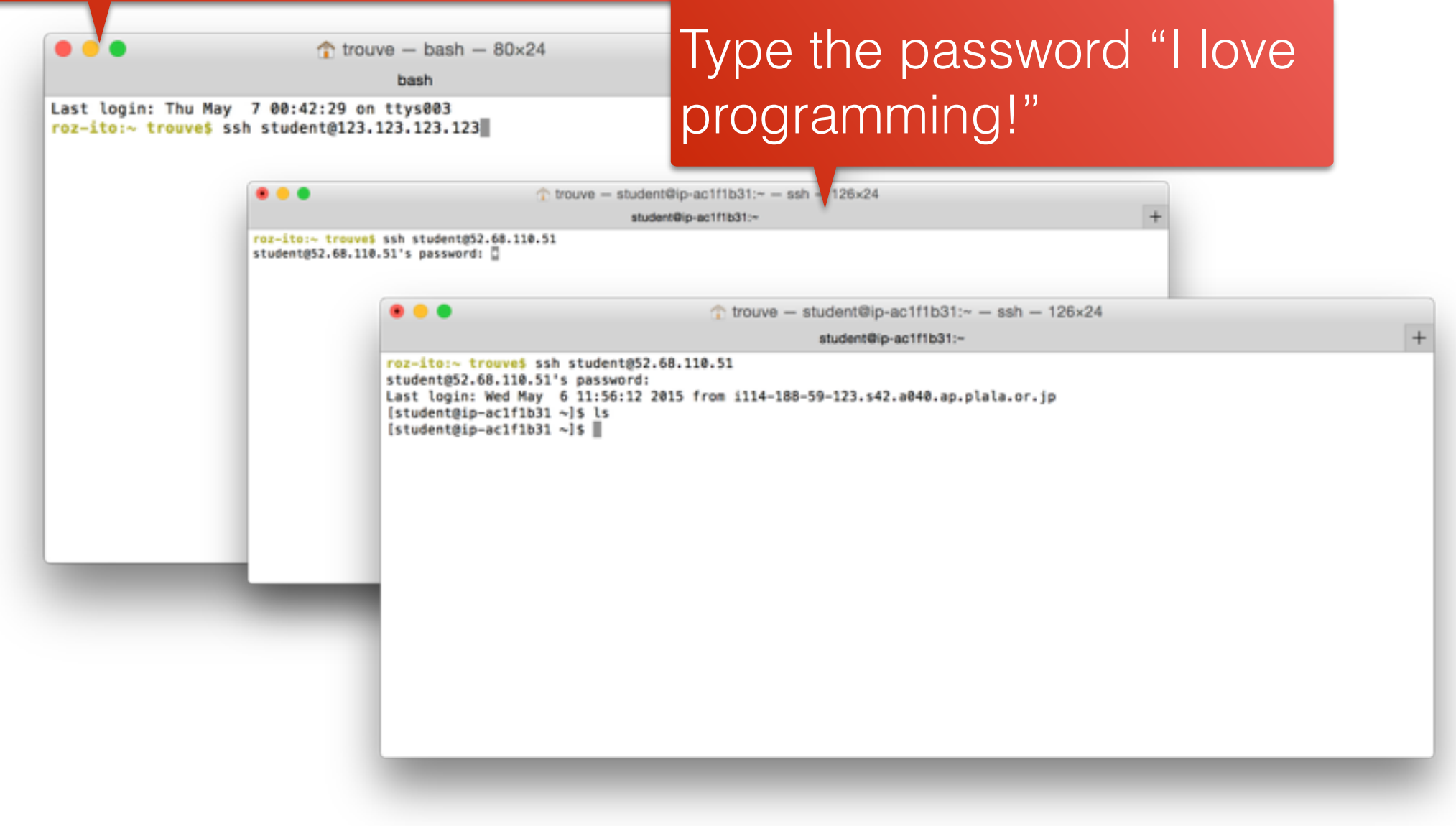

## Edit Files

- You can edit files with the command line
	- With command "vim" or "emacs" on Putty / **Terminal**
- But it is **more convenient** to use some remote GUI editing tool
	- Windows: Notepad++ (NppFTP window)
	- MacOSX: Cyberduck "edit" button

# Your very first program in Pthreads

# POSIX Threads in C

- The default way to create threads in Linux is **POSIX threads**, or **pthreads**
- Pthread library is accessible via the library file "**pthread.h**"
- Major functions:
	- Create a thread: pthread create(...)
	- Wait for thread to complete: pthread join(...)
	- Return a value: pthread exit(...)
	- Get the id of the current thread: pthread self()
	- Compare thread ids: pthread equal(...)

## man pthread\_create

An address where to store the thread id

**"restrict" keyword** Says to the compiler that no other pointer points the same object.

#### \$> man pthread\_create

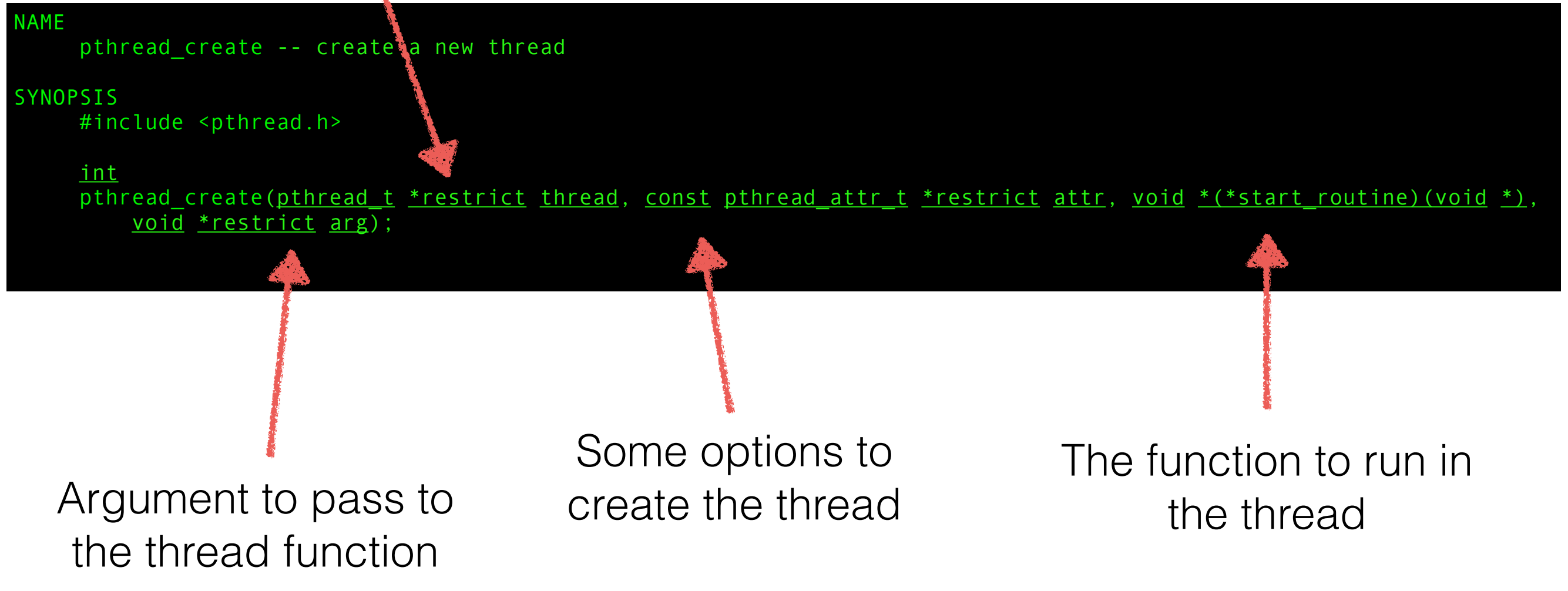

```
#include<stdio.h> // printf()
#include<unistd.h> // sleep()
#include<string.h> // strerror(char*)
#include<pthread.h>
void* doSomeThing(void *arg)
  /* The thread id is found, let us switch to some real work */printf("Starts thread...\n");
  sleep(3);
  printf("... ends thread.\n");
   return NULL;
int main(void)
  int i = 0;
   int err;
  pthread t tid;
  err = pthread create(&tid, NULL, &doSomeThing, NULL);
   if (err != 0) {
printf("\ncan't create thread :[%s]\n", strerror(err));
   return 0;
```
Your First Pthread Program

# Compile / Link / Execute

① Compile the program

\$> gcc pthread.c -c -o pthread.o

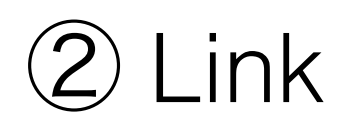

\$> gcc pthread.o -o pthread.out /tmp/ccW66lpz.o: In function `main': pthread.c:(.text+0x57): undefined reference to `pthread\_create' collect2: error: ld returned 1 exit status

You need to tell gcc to link with libpthread

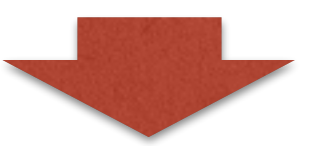

\$> gcc pthread.o -lpthread —o pthread.out

### ② Execute

./pthread.out

## Do you get What you Expect ?

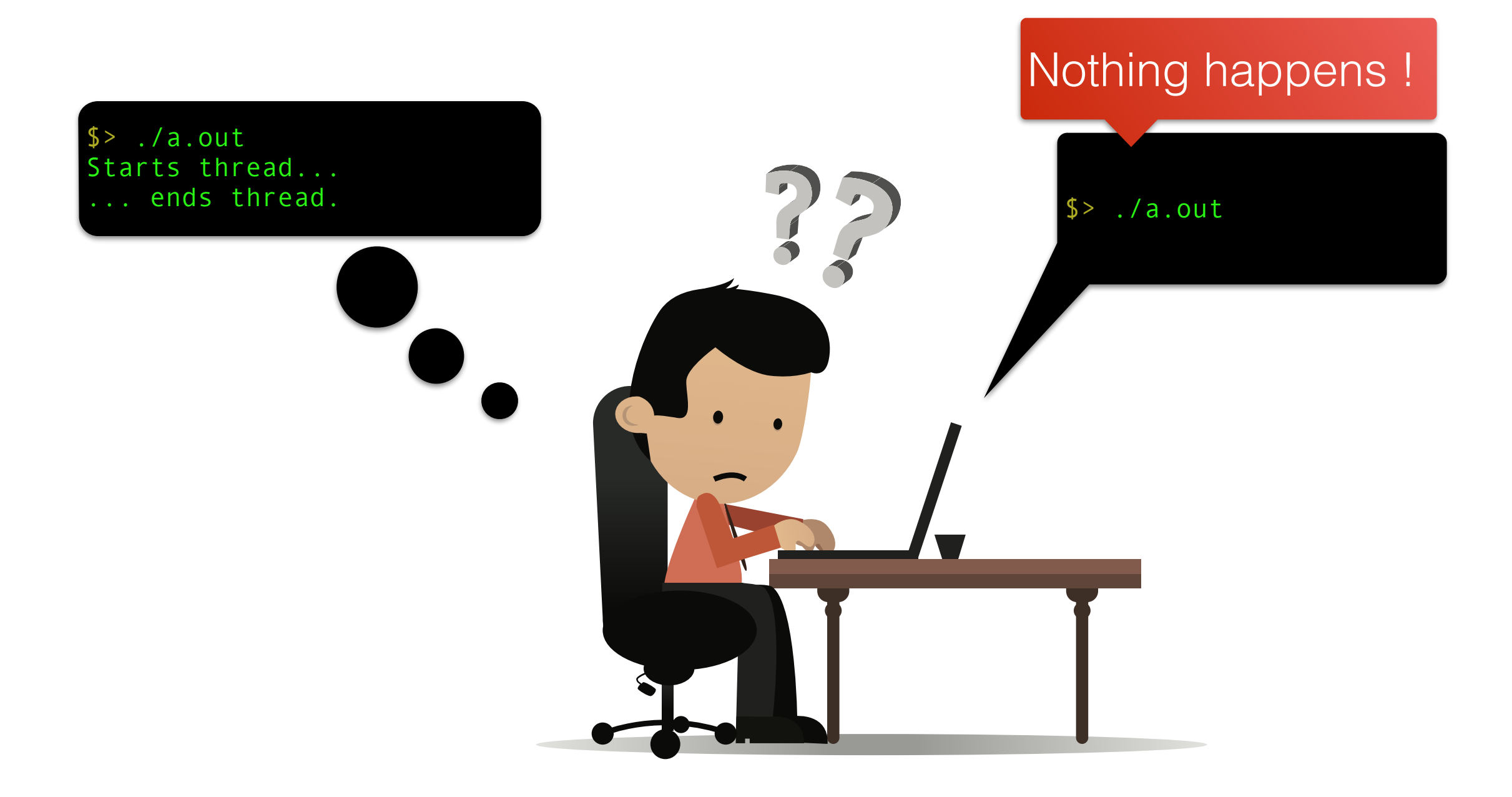

# Parent / Child Thread

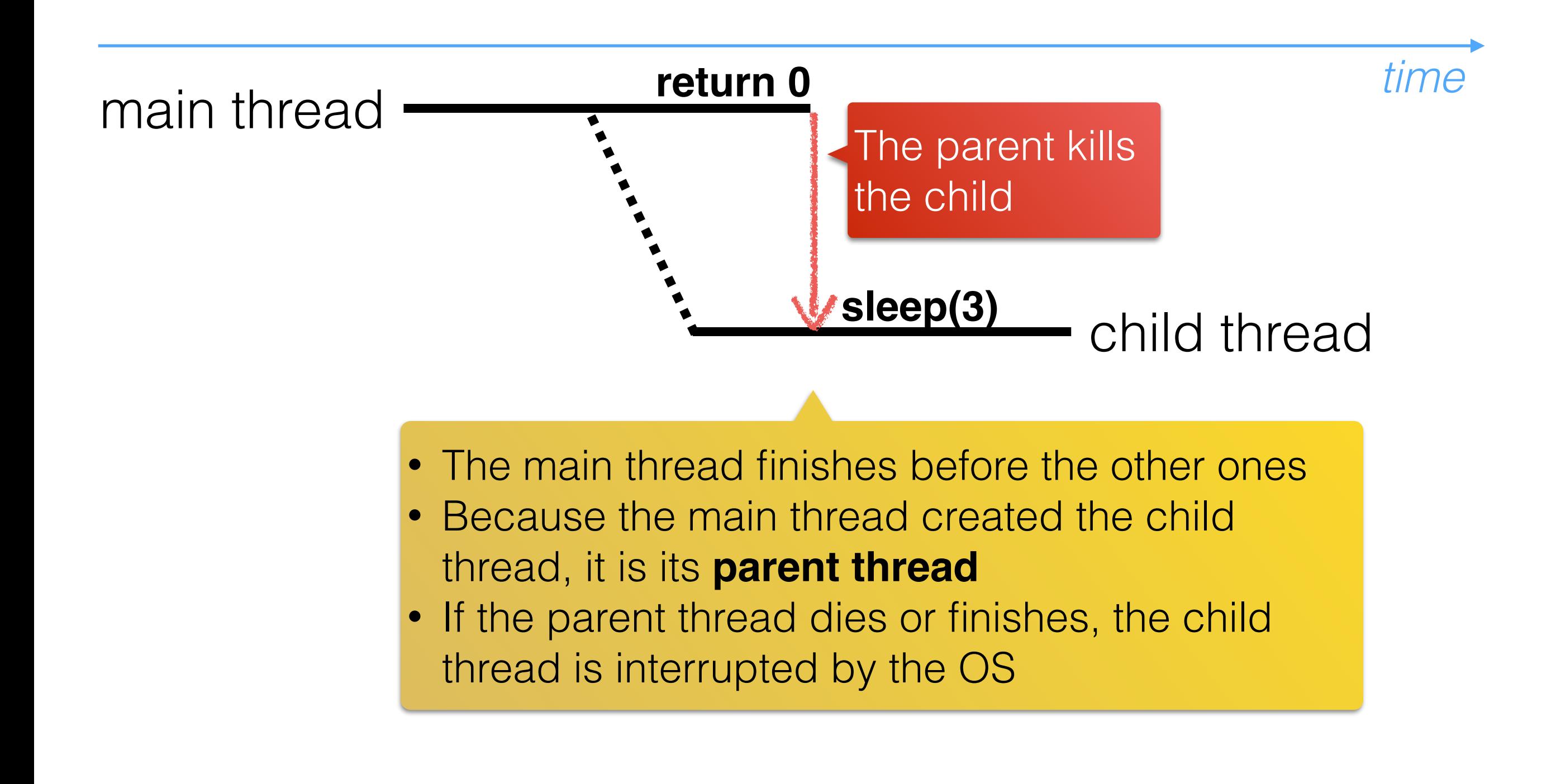

## Question

### How would you make the children thread terminate ?

\$> ./a.out tarts thread... Starts thread... ends thread. ends thread.

### How to Make the Child Thread Terminate ?

### Answer: make the parent thread **wait** for its children !

# Method 1 (the **bad** one)

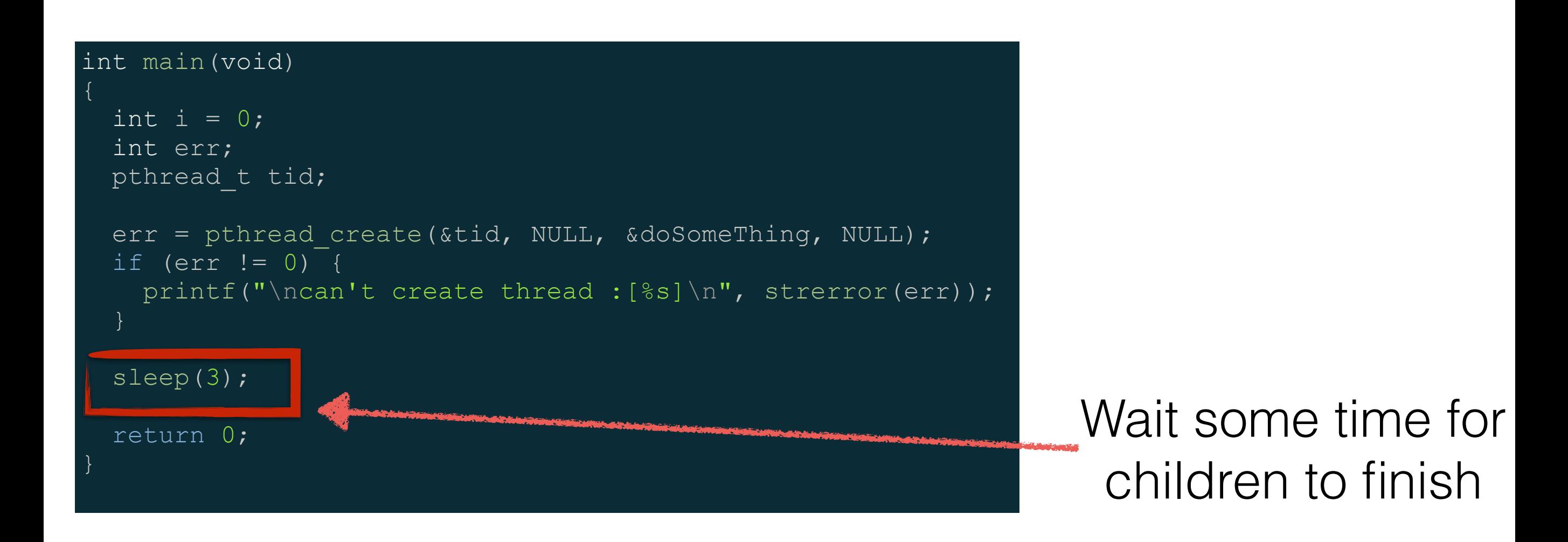

# Method 1 (the **bad** one)

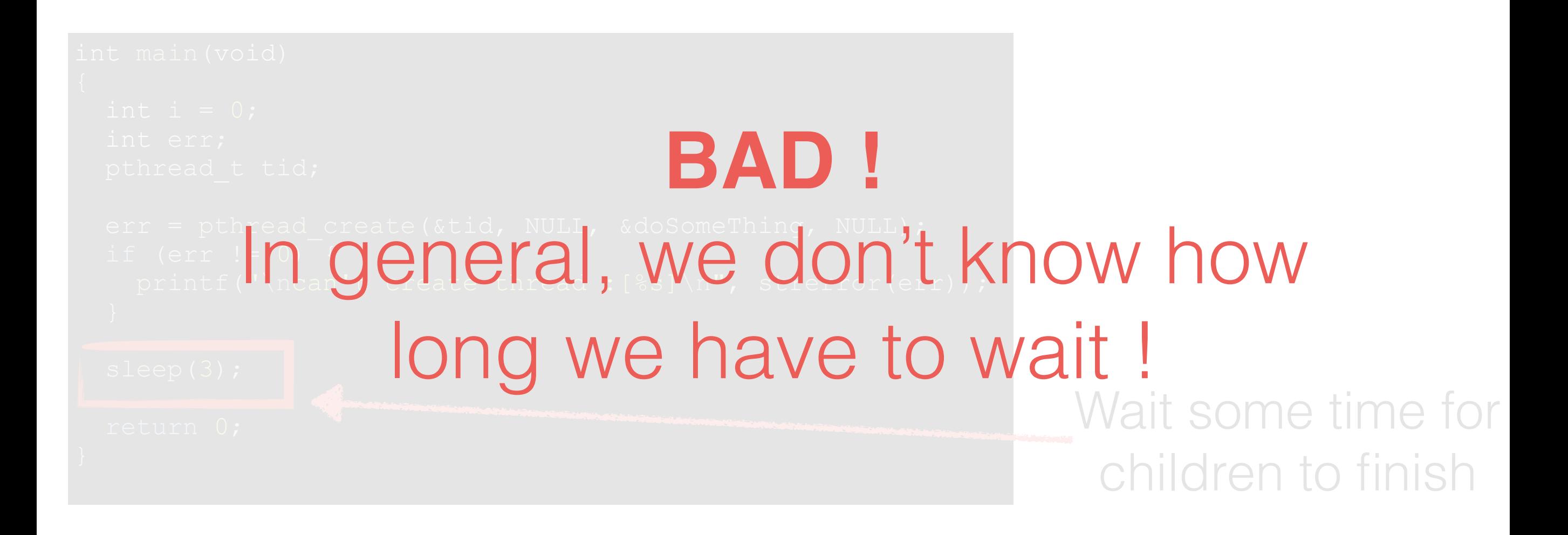

# Method 2 (the **good** one)

#### int main(void)

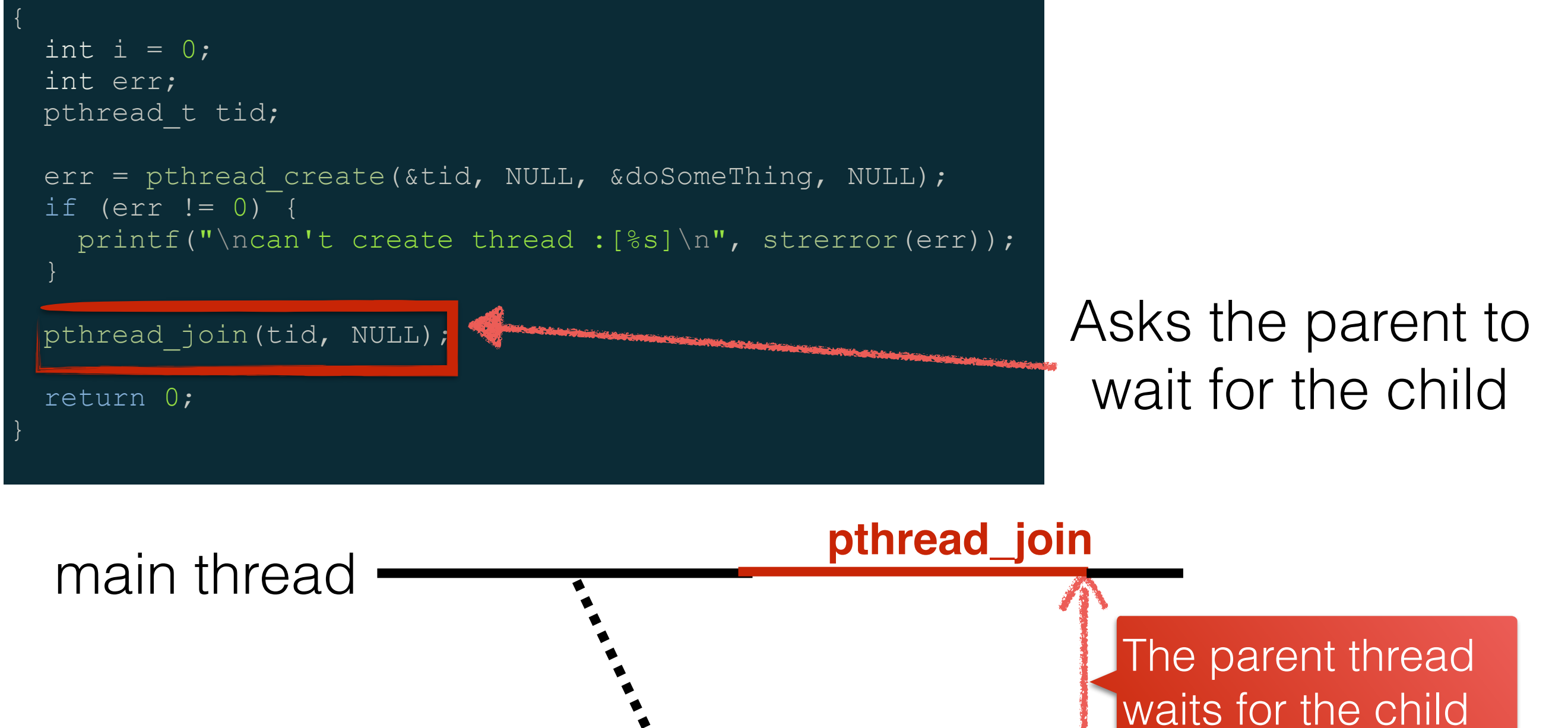

to finish

child thread  $\sim$  sleep(3)
# Your very first **useful** program with Pthreads

# Edge Detection Program

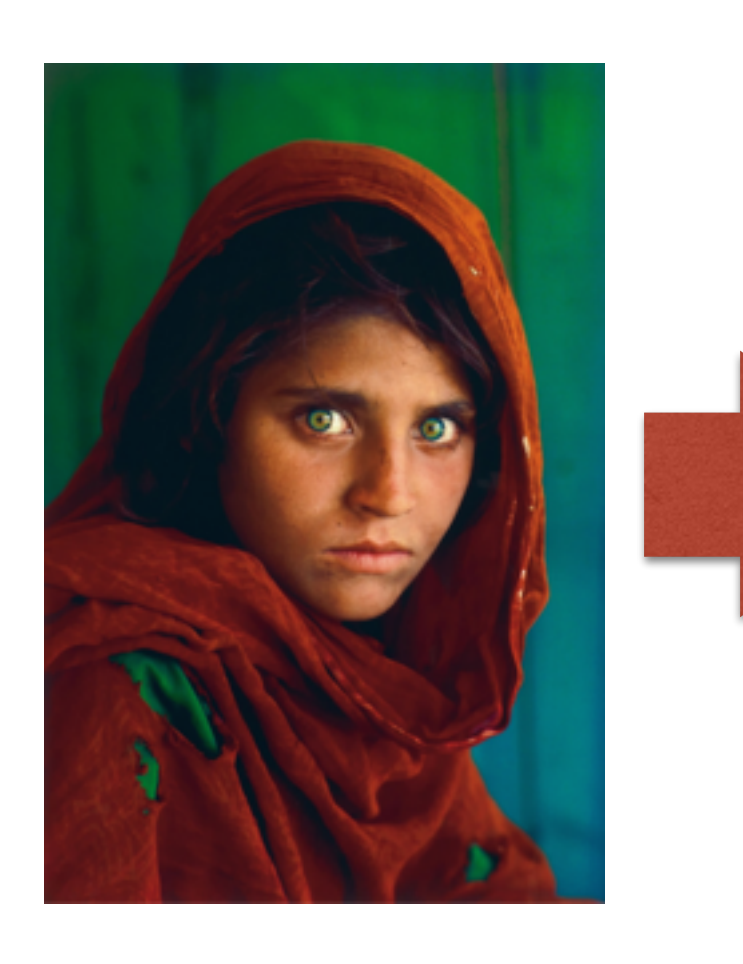

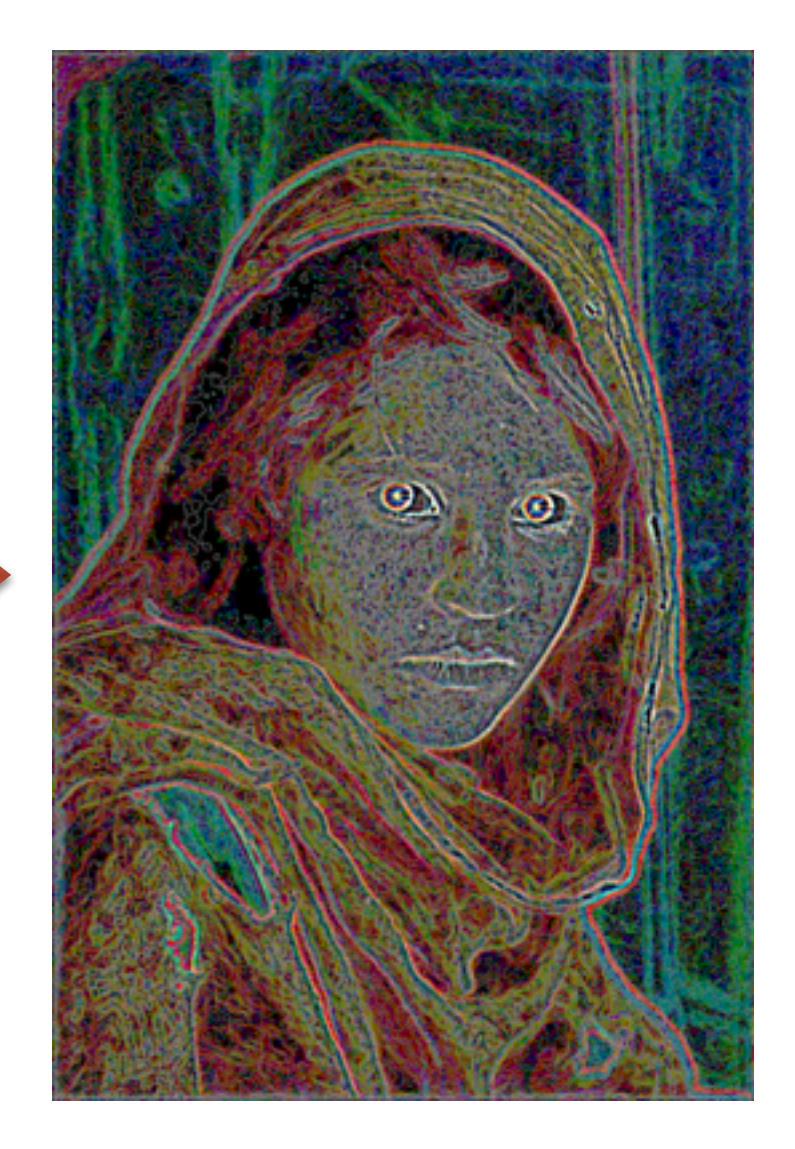

## Edge Detection Program Flow

Read the image file (format bmp)

Copy the image

Apply a convolution matrix (3×3)

Saves the image

## How to Read/Write the Image File

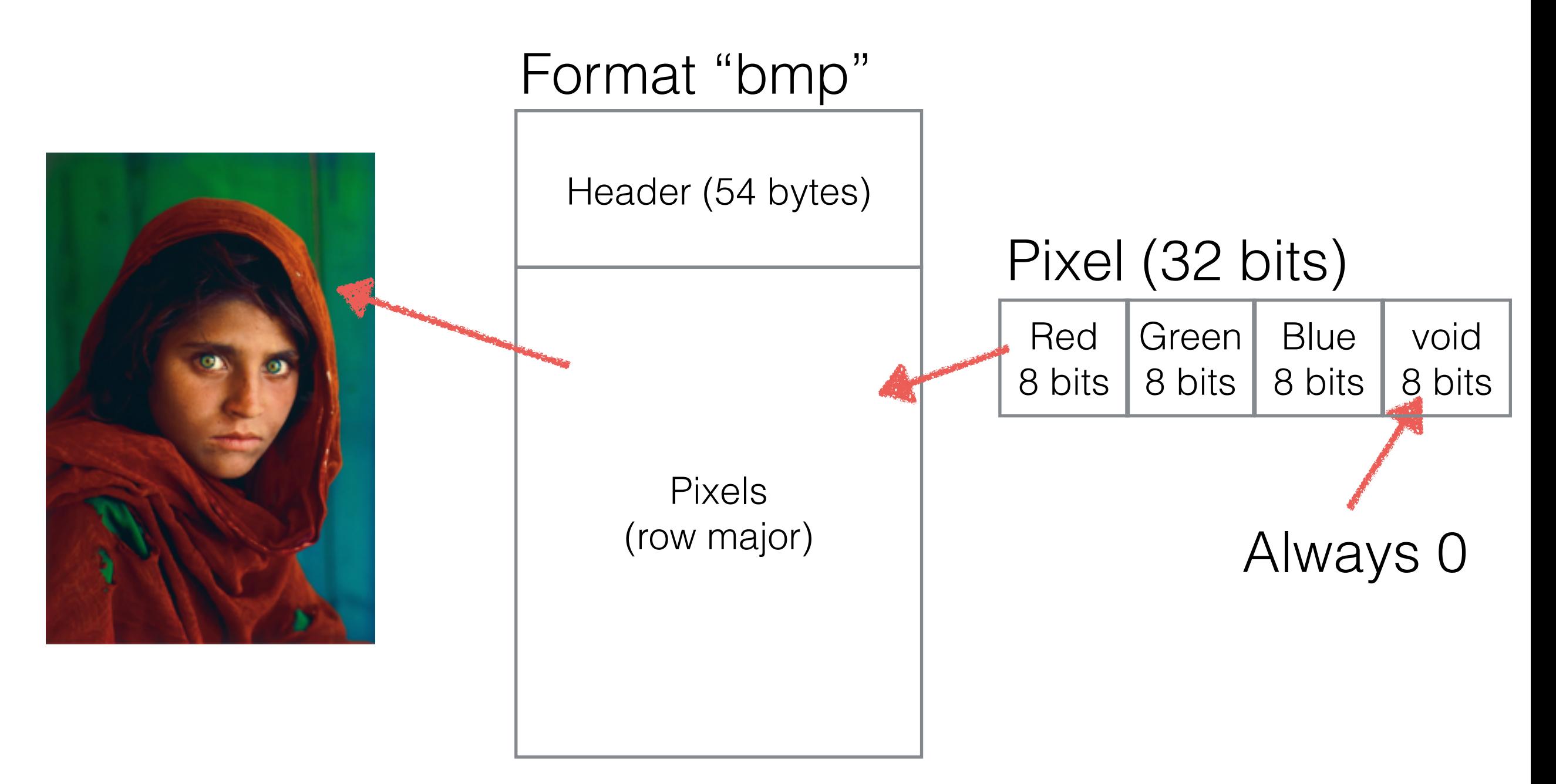

## What is a Convolution Matrix

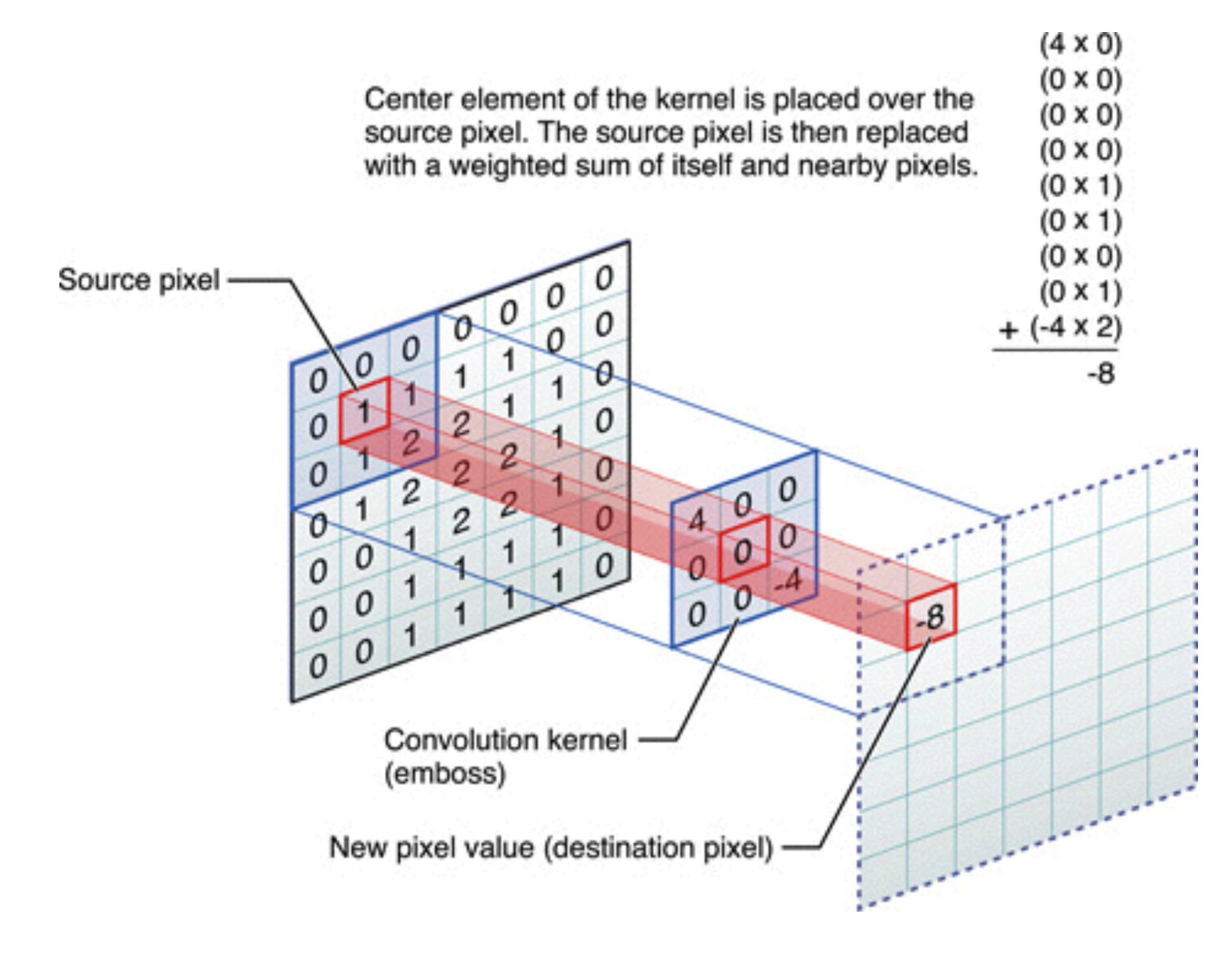

Source: <http://stats.stackexchange.com/questions/114385/what-is-the-difference-between-convolutional-neural-networks-restricted-boltzma>

int main(int argc, char\* argv[]) { int x, y, offset; int cp, kx, ky, px, py;

 if(argc!=3) { printf("Please specify the names of the input and output files in parameters:\n\t  $\frac{1}{5}$ s <input.bmp> <output.bmp>\n", argv[0]); exit(-1); }

printf("Size of a pixel:  $\delta i \nightharpoonup$ ", sizeof(bmp pixel t));

unsigned char info[54];  $/*$  Reads the file and allocates the data in the heap  $*/$ unsigned char\* data = read BMP(argv[1], info);

if(data==NULL) { printf("Unable to open the file. Exit...\n"); return -1; }

```
 /* Does some stuff */
 printf("Start stuffs...\n");
```
 // extracts image height and width from header int width  $=$  BMP WIDTH(info); int height = BMP\_HEIGHT(info);

unsigned char\* new data = malloc(width\*height\*sizeof(bmp\_pixel\_t));

```
bmp_pixel t_*pixel;
for \sqrt{y}=1; \sqrt{y} height-1; y++) {
 for(x=1; x\le width-1; x++) {
   pixel = BMP PIXEL(data, x, y);
     /* Applies the kernel matrix */
     for(offset=0; offset<3; offset++) {
      cp=0; for(kx=0; kx<3; kx++) {
        for(ky=0; ky<3; ky++) {
          px = (x+kx-1) % (width-1);
          py = (y+ky-1) % (height-1);
          // \frac{1}{2} printf("%d / %d\n", px, py;
          cp += ((int)BMP PIXEL COMPONENT(data,px,py, offset)) * kernel matrix[kx][ky];
      BMP_PIXEL_COMPONENT(new_data,x,y, offset) = (unsigned char)(cp&0xff);
```
printf("... end. $\ln$ ");  $\frac{1}{x}$  Writes the BMP to a file and frees the data from the heap  $\frac{x}{x}$ if(write and free BMP(argv[2], new data, info) ==-1) { printf("Unable to write the file. Exit...\n"); return -1;

free(data);

return 0;

## The Serial Version of the Program

### **~/examples/serial/serial.c**

The main function only

### int main(int argc, char\* argv[])

 $inv x_i y_i$  offset; int cp, kx, ky, px, py;

 if(argc!=3) { printf("Please specify the names of the input and output files in parameters:\n\t %s <input.bmp> <output.bmp>\n", argv[0]); exit(-1); }

printf("Size of a pixel:  $\frac{1}{n}$ , sizeof(bmp pixel t));

unsigned char info[54];  $*$  Reads the file and allocates the data in the heap  $*/$ unsigned char\* data = read BMP(argv[1], info);

if(data==NULL) { printf("Unable to open the file. Exit...\n"); return  $-\frac{1}{2}$ }

### /\* Does some stuff \*/ printf("Start stuffs...\n");

٦

٦

٦

٦

}

 $\begin{array}{|c|c|c|}\n\hline\n\text{ } & \text{ } & \text{ } \\
\hline\n\text{ } & \text{ } & \text{ } \\
\hline\n\text{ } & \text{ } & \text{ } \\
\hline\n\text{ } & \text{ } & \text{ } \\
\hline\n\text{ } & \text{ } & \text{ } \\
\hline\n\text{ } & \text{ } & \text{ } \\
\hline\n\text{ } & \text{ } & \text{ } \\
\hline\n\text{ } & \text{ } & \text{ } \\
\hline\n\text{ } & \text{ } & \text{ } \\
\hline\n\text{ } & \text{ } & \text{ } \\
\hline\n\text{ } & \text{ } & \text$  } } J.

```
 // extracts image height and width from header
int width = BMP WIDTH(info);
int height = BMP HEIGHT(info);
```

```
unsigned char* new data = malloc(width*height*sizeof(bmp_pixel_t));
```

```
bmp pixel t *pixel;
for \sqrt{y}=1; \sqrt{y} height-1; y++) {
 for (x=1; x\le width-1; x++) {
    pixel = BMP PIXEL(data, x, y);
```

```
 /* Applies the kernel matrix */
 for(offset=0; offset<3; offset++) {
  cp=0;
```

```
 for(kx=0; kx<3; kx++) {
                                   for(ky=0; ky<3; ky++) {
                                          px = (x+kx-1) % (width-1);
                                          py = (y+ky-1) % (height-1);
                                          cp += ((int)BMP PIXEL COMPONENT(data,px,py, offset)) * kernel matrix[kx] ky];
\begin{array}{|c|c|c|c|c|}\n\hline\n\text{ } & \text{ } & \text{ } & \text{ } \\
\hline\n\text{ } & \text{ } & \text{ } & \text{ } \\
\hline\n\text{ } & \text{ } & \text{ } & \text{ } \\
\hline\n\text{ } & \text{ } & \text{ } & \text{ } \\
\hline\n\text{ } & \text{ } & \text{ } & \text{ } \\
\hline\n\text{ } & \text{ } & \text{ } & \text{ } \\
\hline\n\text{ } & \text{ } & \text{ } & \text{ } \\
\hline\n\text{ } & \text{ } & \text{ } & \text{ } \\
\hline\n\text{ } & \\begin{array}{|c|c|c|c|c|}\n\hline\n\end{array}
```
BMP PIXEL COMPONENT(new data,x,y, offset) = (unsigned char)(cp&0xff);

printf("... end. $\ln$ ");  $*$  Writes the BMP to a file and frees the data from the heap  $*/$ if(write and free BMP(argv[2], new data, info) ==-1) { printf("Unable to write the file. Exit...\n"); return -1;  $\vert \vert$ 

free(data);

return 0;

The Serial Version of the Program

**~/examples/serial/serial.c**

### Loads the bmp file

Applies the convolution matrix

### Writes the bmp file

# Compile / Link / Execute

① Compile and link the program

\$> gcc serial.c -lpthread —o serial.out

② Execute

./serial ~/examples/img/afghan.bmp afghan.out,bmp

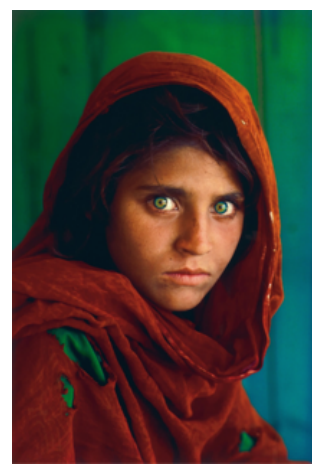

## afghan.bmp afghan.out.bmp

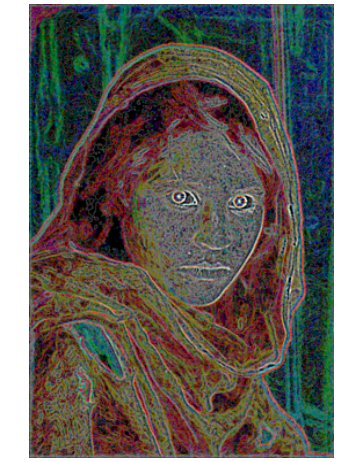

# Exercise / Homework

- Execute the serial program. Try with afghan and afghan\_blur. Which one looks the best ?
- Try other convolution matrices.

Defined at the top of the file

• Modify the program so that it executes with two worker threads. Use data-parallelism:

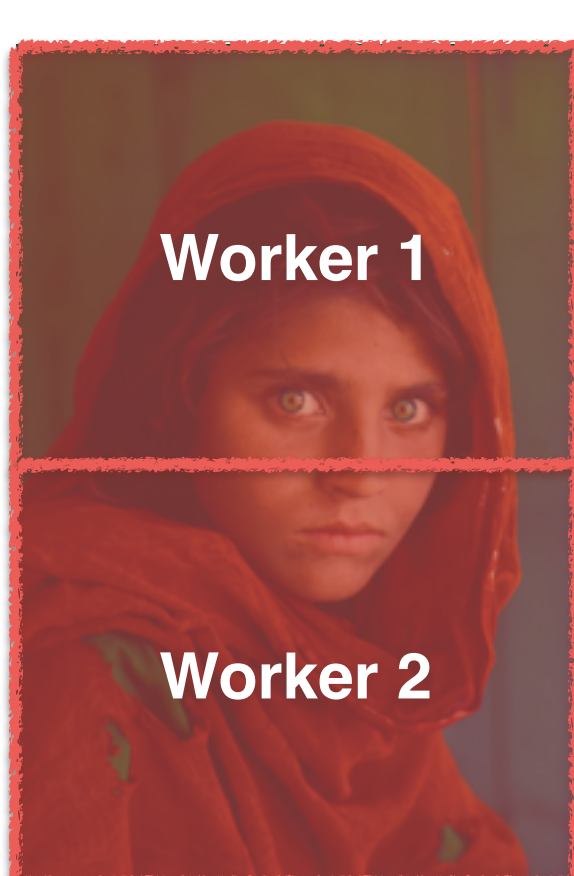